# HYDROLOGICAL VISUALIZATION AND ANALYSIS SYSTEM AND DROUGHT RELATED FEATURE SELECTION BASED ON SECTIONAL CORRELATION MEASUREMENT

by

# PIRAPORN JANGYODSUK

Presented to the Faculty of the Graduate School of The University of Texas at Arlington in Partial Fulfillment of the Requirements for the Degree of

# MASTER OF SCIENCE IN COMPUTER SCIENCE

THE UNIVERSITY OF TEXAS AT ARLINGTON

August 2012

# Copyright  $\odot$  by PIRAPORN JANGYODSUK 2012

All Rights Reserved

To my mother Nipa and my father Wichai Kurathong who sacrifice themselves to made me who I am.

# ACKNOWLEDGEMENTS

I would like to thank my supervising professor, Dr. Jean Gao, for constantly motivating and encouraging me, and also for her invaluable advice during two years of my master studies. I wish to thank Dr. Ramez Elmasri and Dr. Dong-Jun Seo for their interest in my research and for taking time to serve in my master thesis committee.

I would also like to extend my appreciation to Dr. Dong-Jun Seo and the Office of Hydrologic Development in the National Oceanic and Atmospheric Administration (OHD-NOAA) for providing invaluable hydrological data. I am grateful to Dr. Jean Gao, Vassilis Athitsos and Dr. Heng Huang for all the great classes and materials that help me finish my master thesis. I am especially grateful to Kim Dongchul and Ashis Kumer Biswas for providing and organizing a new server. I wish also to thank all my lab mates for their interest in my research and for the helpful discussions and invaluable comments. Again, I wish to thank Dr. Jean Gao for taking the time to review and comment this manuscript.

I am deeply grateful to all the teachers, both in Thailand and in the Unites States. I would like to thank Dr. Siriporn Ong-rungreung for encouraging to pursue graduate studies in the United States.

Finally, I would like to express my deep gratitude to my husband who supports me, both in academics and in life. I am extremely fortunate to be so blessed. I am also extremely grateful to my family in Thailand for their sacrifice and encouragement.

July 19, 2012

# ABSTRACT

# HYDROLOGICAL VISUALIZATION AND ANALYSIS SYSTEM AND DROUGHT RELATED FEATURE SELECTION BASED ON SECTIONAL CORRELATION MEASUREMENT

PIRAPORN JANGYODSUK, M.S. The University of Texas at Arlington, 2012

# Supervising Professor: Jean Gao

Because of the larger data storage and the faster computational power, computer can process and store much finer resolution data. Aside from data analysis, data visualization is also an important task to understand the data. In this work, the Hydrological Visualization and Analysis System is developed to help both hydrologists and local people view and examine the high resolution hydrological data. Then, this data is analyzed to determine which variables are related to the change of drought condition in Arlington, Texas. A new correlation measurement method called sectional correlation is proposed and used as an objective function of the drought related feature selection. The proposed sectional correlation algorithm has good performance in terms of computational efficiency and the accuracy. The result error is quite low, about 2% of the range of value.

# TABLE OF CONTENTS

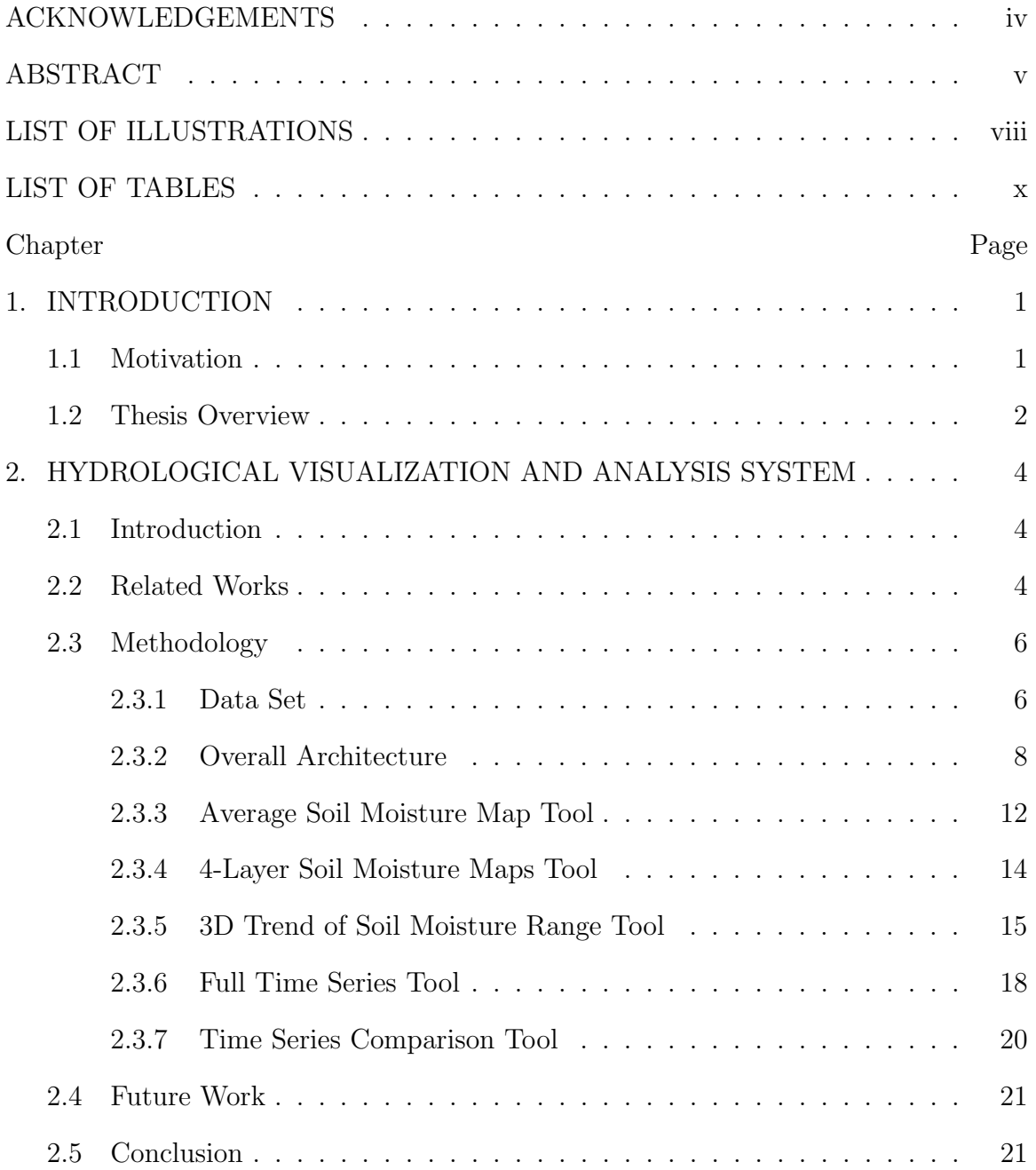

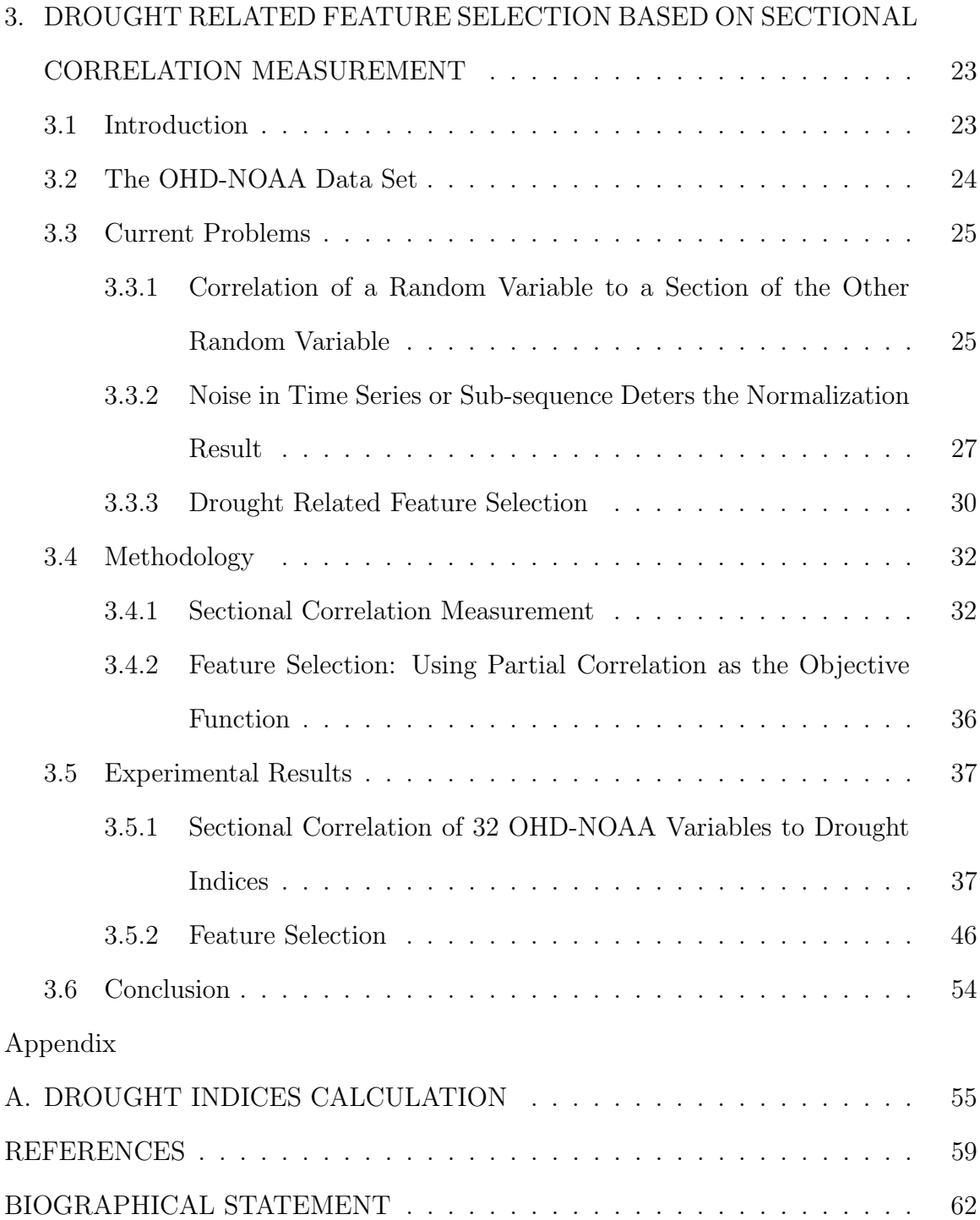

# LIST OF ILLUSTRATIONS

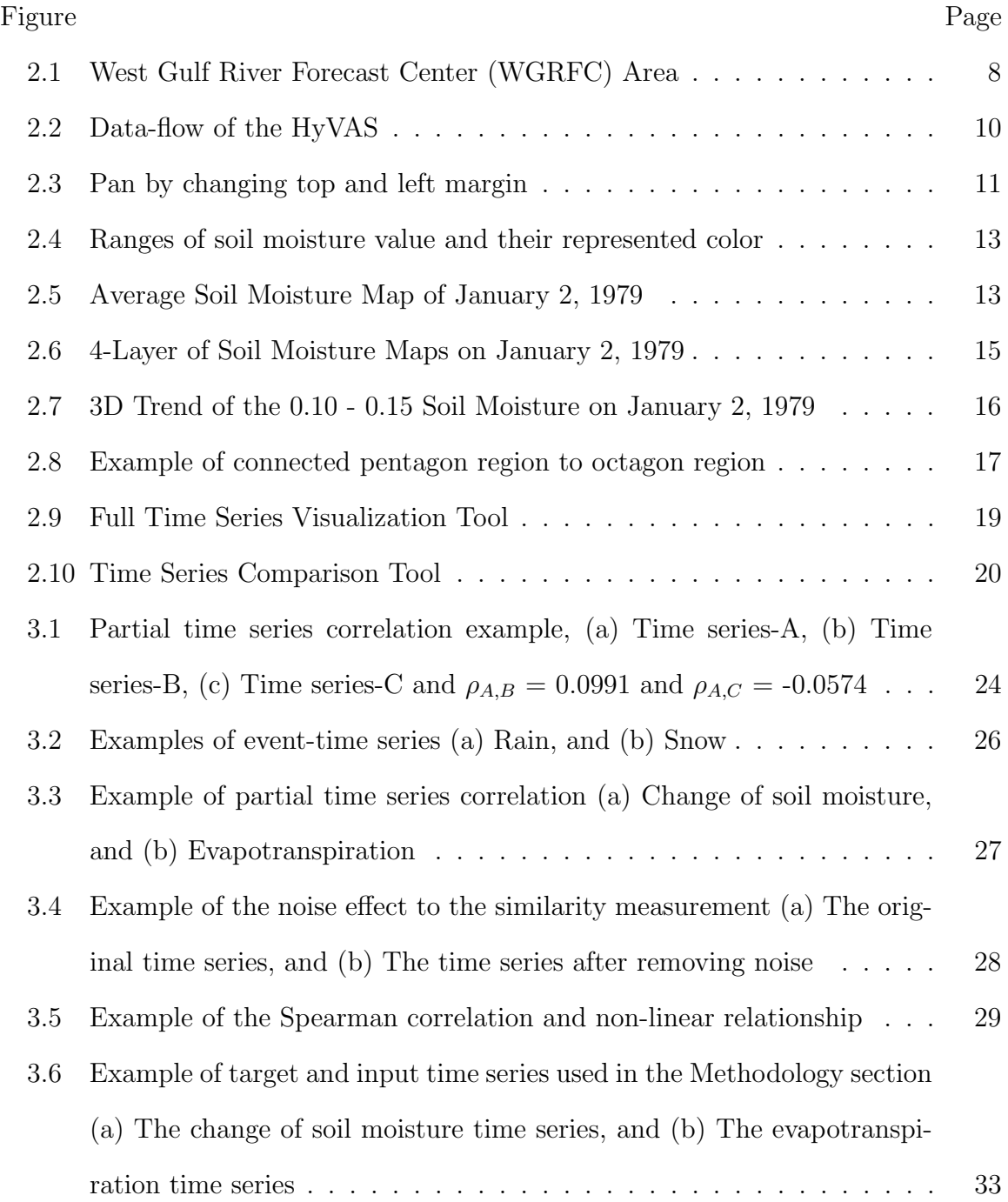

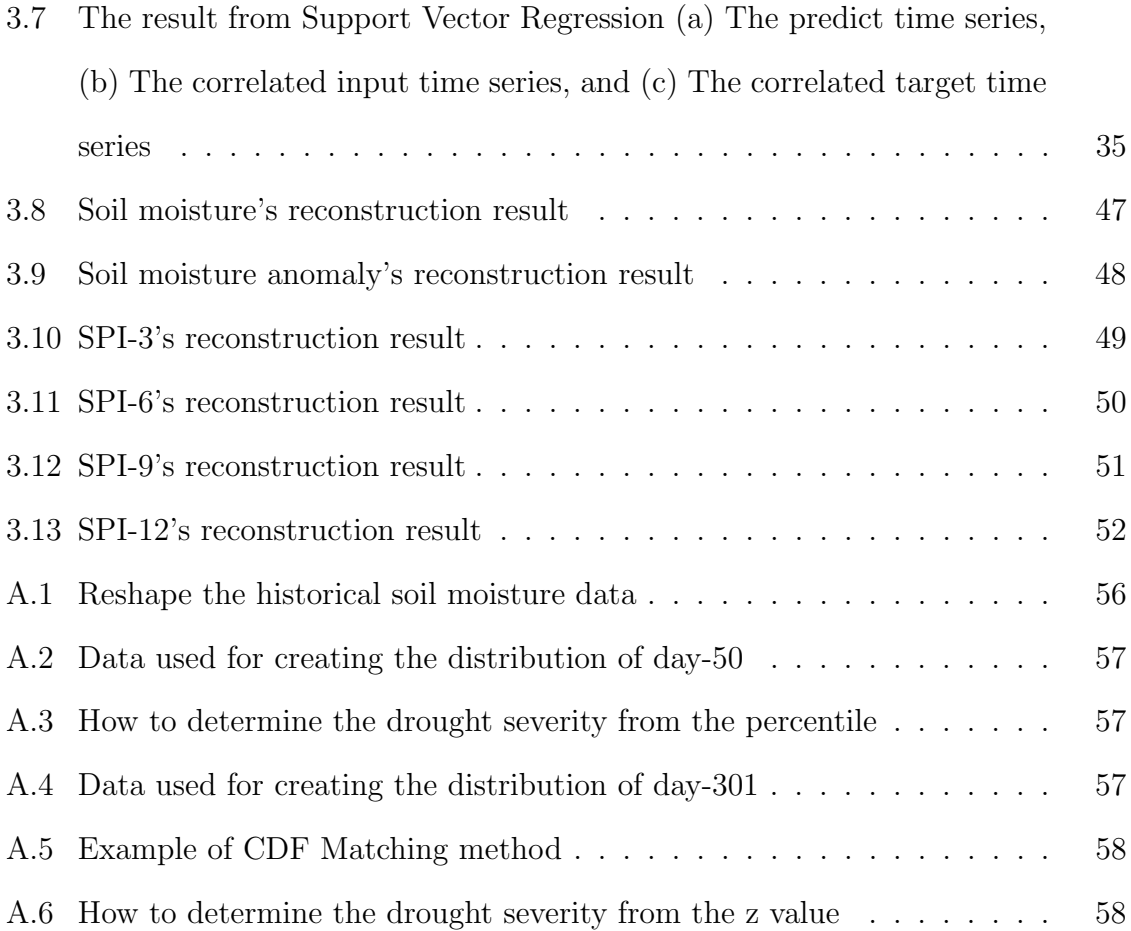

# LIST OF TABLES

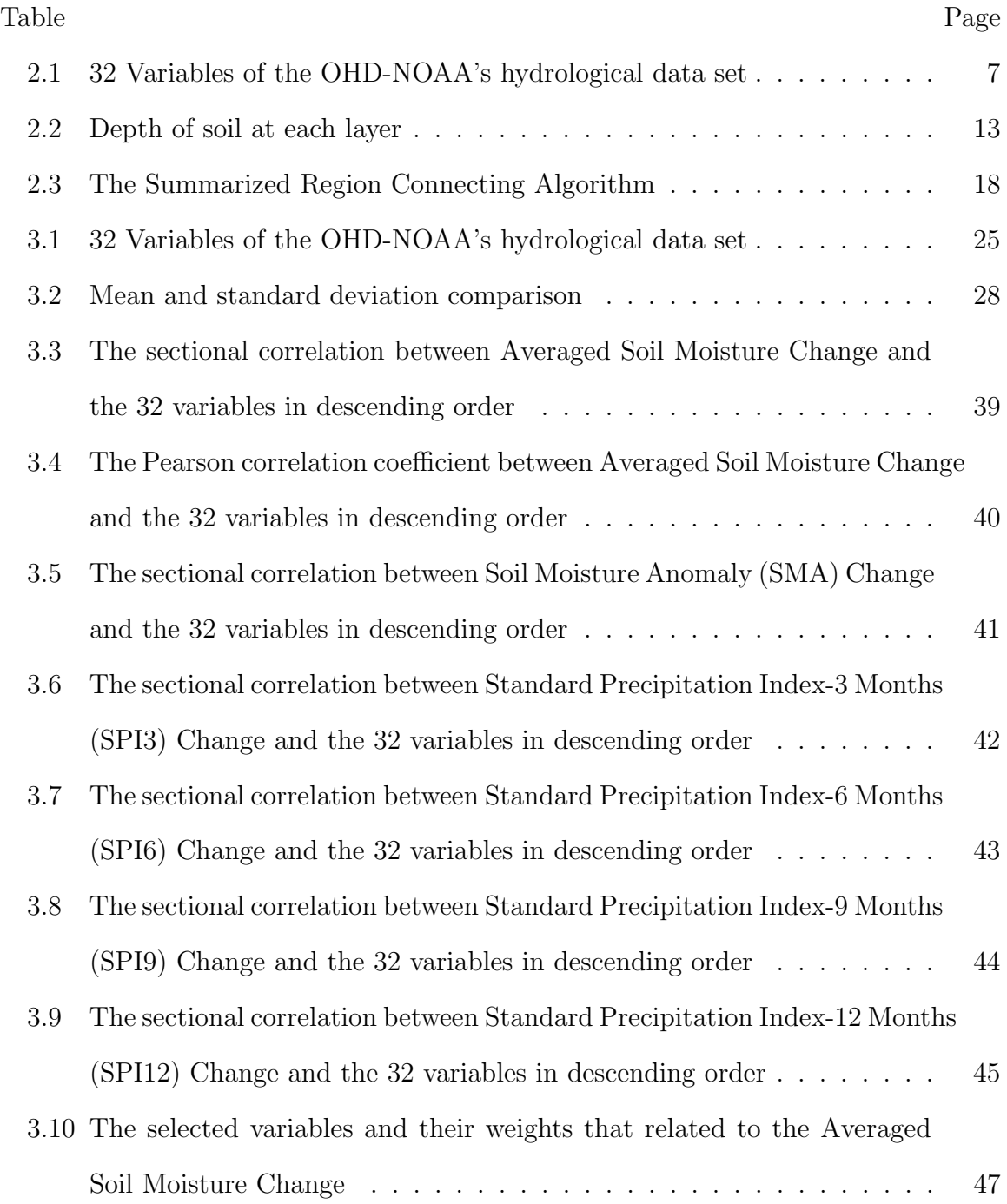

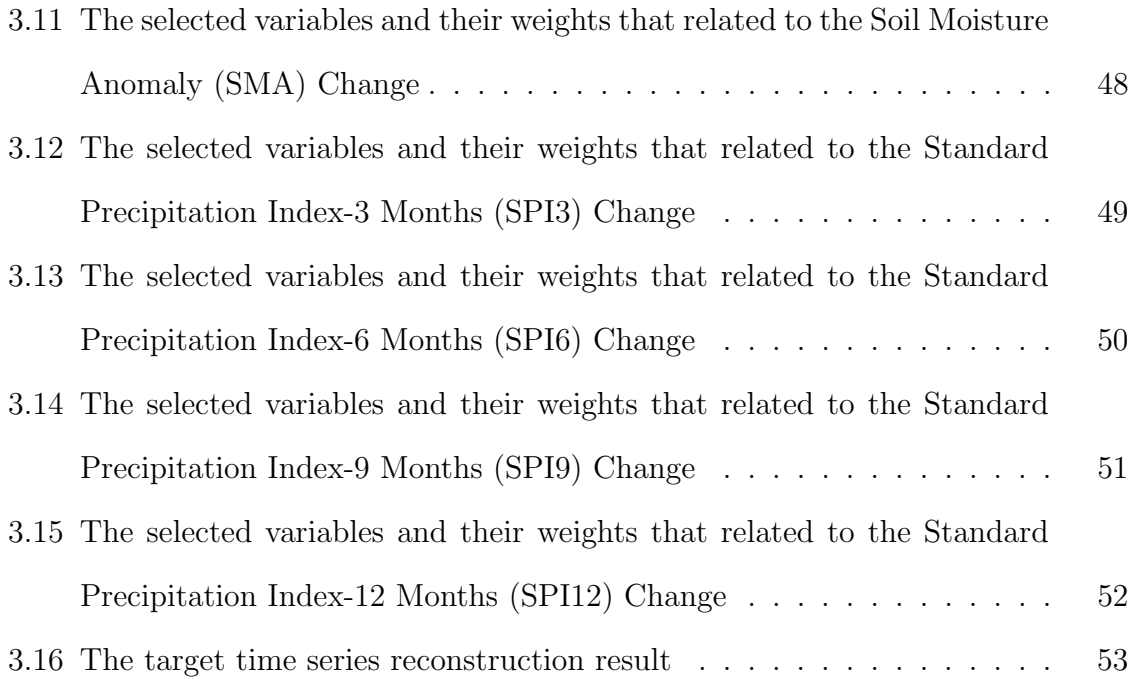

# CHAPTER 1

# INTRODUCTION

#### 1.1 Motivation

Computer has been used to help analyze and visualize the data from many fields such as Medical, Biology, Geology, Hydrology, etc. Since the computer storage has become larger and larger, and the computational power is much faster than in the early age, the data can be computed and kept in finer resolution. Recently, a new 30-year historical hydrological data set has been produced from the Office of Hydrologic Development in the National Oceanic and Atmospheric Administration (OHD-NOAA). This data set has 32 hydrological variables in finer spatial and temporal resolution which has advantage over other data sets in terms of detail and accuracy.

This work uses the available data to provide two contributions. First, the Hydrological Visualization and Analysis System (or HyVAS) has been developed to visualize this data set and made available to hydrologists, local organizations, and people in the West Gulf River Forecast Center (WGRFC) area. This visualization is designed to be interactive so users can easily manipulate the visualized data as interested. Many pros and cons from other visualization applications are considered before this system is decided to be a web-application.

Because this data set is a spatio-temporal data. The visualization can be done in two ways, space (area) and time. The spatial visualizations are mostly done by plotting a map (2D). In some variables such as soil moisture, and soil temperature, the data is sub-categorized into four layers. Thus, another dimension, which is the depth, also needs to be visualized. For these variables, the data can be displayed in 3D.

Temporal visualization is simply done by plotting time series onto a graph. This graph is also flexible to manipulate and interact for easier data understanding.

The second contribution is the data analysis which is focused on drought condition. This analysis is which hydrological variables are related to the change of drought condition in Arlington, Texas. The forward feature selection is applied to select the variables. Then, the measurement of how good the selected features are must be defined. The correlation measurement is chosen to do this job but some drawbacks in popular methods are found so these methods cannot be used. Thus, a new correlation measurement algorithm called sectional correlation is proposed and is used as the objective function of the drought related feature selection.

#### 1.2 Thesis Overview

The rest of this thesis is organized into two chapters.

Chapter 2 provides the information of the Hydrological Visualization and Analysis System (HyVAS). It starts by describing the hydrological data used in this work. Then, the HyVAS is introduced. Its architecture, data-flow, and functions of the five visualization tools are explained. It also shows how the 2D and 3D visualization are computed and displayed on a web browser.

Chapter 3 focuses on analysis of the correlation between the hydrological data and five drought indices. First, two current problems in sectional correlation measurement and in noise detection in time series motif discovery are identified. It covers some widely used correlation measurement algorithms and their drawbacks. After that, it introduces a new algorithm for sectional correlation measurement. The new feature selection method based on the proposed sectional correlation is presented. In the last section, the experimental results and explanations for sectional correlation and the drought related feature selection is mentioned.

# CHAPTER 2

# HYDROLOGICAL VISUALIZATION AND ANALYSIS SYSTEM

### 2.1 Introduction

Visualization is an important tool to find spatial and temporal relationship in numerical data. The purpose of this web-application, the Hydrological Visualization and Analysis System (HyVAS), is visualizing and also analyzing the historical hydrological data from the Office of Hydrologic Development in the National Oceanic and Atmospheric Administration (OHD-NOAA). This web-application is hoped to help the hydrological community view the data and find the relationship, trend, hidden pattern, or any useful information in this data.

#### 2.2 Related Works

There are many applications for hydrological data visualization, such as HydroDesktop [1], ArcGIS [2], and GISHydro [3].

The major advantage of the HydroDesktop is that it has been developed since 2009 and more recent data is available via the CUAHSI Hydrologic Information System. Its purposes are downloading, visualizing, and analyzing hydrologic and climate data from the CUAHSI-HIS. The drawback is its OS and environment dependent. It must be run on Windows XP or Windows 7. For other operating system, this application must be run on a Windows emulator. Furthermore, the .NET Framework is required. This installation process might be frustrating.

The ArcGIS is commercial software from Esri. There are many advantages over other applications. It also has been developed for a long time. The current version is 10.1. Many useful functions have been added. It's widely used around the world. Many organizations also provide data in ArcGIS format or .shp. The main drawback is the license fee. Thus, the local users cannot afford this application for leisure use. Another disadvantage is that its function cannot be modified to serve the users' interest.

The GISHydro has two versions, the web version and the software version. Both of them are free to use. They have been developed since 1997. The purpose of the GISHydro is to help engineers analyzing watershed in Maryland area. The disadvantage of the software version is its dependent on ArcView or ArcGIS platform. For the web version, it also needs a plug-in called Citrix before accessing to the GISHydro web server.

The HyVAS is developed to eliminate all the applications' flaws mentioned above. The first advantage of HyVAS over others is that because it's a web-based application, it doesn't need an installation. Also, it is platform independent so that it can be used on any OS. In addition, no license fee is needed. The only recommendation is to use it in Google Chrome to get all the functions provided.

Another advantage of the HyVAS is its data set. This data set has finer spatial and temporal resolution than others which provides more accurate information for users who interest in small areas like in state, county, or city level. This can help the local hydrological organizations view and manage their water supplies.

Finally, this system provides both spatial and temporal visualization while most of others provide only spatial functions. Besides, the HyVAS provides 3Dvisualization that is lacked in many other web-based hydrological applications. The 3D Trend of Soil Moisture Range Tool in the HyVAS provides 3D-maps with soil depth which will help users see trend or relationship of the data between soil layers.

### 2.3 Methodology

The HyVAS has three tools for spatial visualization and two tools for temporal visualization. The method for spatial visualization is rendering a colored map based on the value in each geographical position. For the temporal visualization, a time series created from all 30-years data at a certain geographical position is displayed. In this section, the data set will be introduced first. The overall architecture will be discussed, then each of the five visualization tools will be brought up.

## 2.3.1 Data Set

The hydrological data used in this work is kept in HRAP (Hydrologic Rainfall Analysis Project) coordinate system [4] which is another coordinate system used within the National Weather Service. It can be converted to and from the geographic coordinate system (latitude and longitude).

$$
HRAP_X = \left(\frac{Earth \text{ Radius}}{Grid \text{ Length}} \times (1 + \sin(sdlat)) \times \frac{\cos(lat)}{(1 + \sin(lat))} \times \sin(lon)\right) + 401
$$
\n
$$
(2.1)
$$
\n
$$
HRAP_Y = \left(\frac{Earth \text{ Radius}}{Grid \text{ Length}} \times (1 + \sin(sdlat)) \times \frac{\cos(lat)}{(1 + \sin(lat))} \times \cos(lon)\right) + 1601
$$
\n
$$
(2.2)
$$

where *lat* is latitude in radians, *lon* is longitude in radians, and *sdlat* is the standard latitude in radians.

$$
gi = \left(\frac{Earth \ Radius}{Grid \ Length} \times (1 + \sin(sdlat))\right)^2 \tag{2.3}
$$

$$
rr = (HRAP_X - 401)^2 + (HRAP_Y - 1601)^2 \tag{2.4}
$$

$$
latitude = \arcsin\left(\frac{gi - rr}{gi + rr}\right) \times rad2deg\tag{2.5}
$$

$$
longitude = 270 + sdlon - \arctan\left(\frac{HRAP_Y - 1601}{HRAP_X - 401}\right) \times rad2deg\tag{2.6}
$$

where *sdlon* is the standard longitude, *sdlat* is the standard latitude, and rad2deg is the conversion from radians to degrees.

This data set has 32 variables, as shown in Table 2.1, in high spatial resolution  $(4\times4 \text{ km}^2)$ . per cell) and also in high temporal resolution (every 6 hours from January 2, 1979 to December 31, 2008). This spatial coverage is all the states in the US except Alaska and Hawaii.

|                  | Variable      | Layer          | Description                                            |
|------------------|---------------|----------------|--------------------------------------------------------|
| $\mathbf{1}$     | $\rm{accmax}$ | 1              | Maximum water equivalent since snow began to accu-     |
|                  |               |                | mulate, mm                                             |
| $\overline{2}$   | adimpc        | $\mathbf{1}$   | Additional impervious area water content, mm           |
| $\overline{3}$   | evap          | $\overline{1}$ | Actual evapotranspiration, mm per dt                   |
| $\overline{4}$   | liqw          | $\mathbf{1}$   | Liquid water storage, mm                               |
| $\overline{5}$   | <i>lzfpc</i>  | $\overline{1}$ | Lower zone primary free water content, mm              |
| 6                | <i>lzfsc</i>  | $\mathbf{1}$   | Lower zone supplemental water content, mm              |
| $\overline{7}$   | <i>lztwc</i>  | $\mathbf{1}$   | Lower zone tension water content, mm                   |
| $8\,$            | pevap         | $\mathbf{1}$   | Potential evapotranspiration, mm per dt                |
| $\boldsymbol{9}$ | rain          | $\mathbf{1}$   | Rainfall forcing, mm per dt                            |
| 10               | rmlt          | $\overline{1}$ | Rain plus melt dept, mm                                |
| 11               | runoff        | $\mathbf{1}$   | Surface flow component, mm per dt                      |
| $12 - 15$        | smliq         | $1-4$          | Unfrozen volumetric soil moisture at Noah defined lay- |
|                  |               |                | ers                                                    |
| 16               | sndpt         | $\mathbf{1}$   | Snow depth, mm                                         |
| 17               | snow          | $\mathbf{1}$   | Snowfall forcing, mm per dt                            |
| 18               | snowfrac      | $\mathbf{1}$   | Snow cover fraction, dimensionless                     |
| 19-22            | soilm         | $1-4$          | Total volumetric soil moisture at Noah defined layers  |
| 23-26            | soilt         | $1-4$          | Soil temperature at Noah defined layers                |
| 27               | subflow       | $\mathbf{1}$   | Subsurface flow component, mm per dt                   |
| 28               | swe           | $\mathbf{1}$   | Snow water equivalent, mm                              |
| 29               | tem           | $\mathbf{1}$   | Air temperature forcing, C                             |
| 30               | twe           | $\mathbf{1}$   | Total water equivalent, mm                             |
| $31\,$           | uzfwc         | $\mathbf{1}$   | Upper zone free water content, mm                      |
| $32\,$           | uztwc         | $\mathbf{1}$   | Upper zone tension water content, mm                   |

Table 2.1: 32 Variables of the OHD-NOAA's hydrological data set

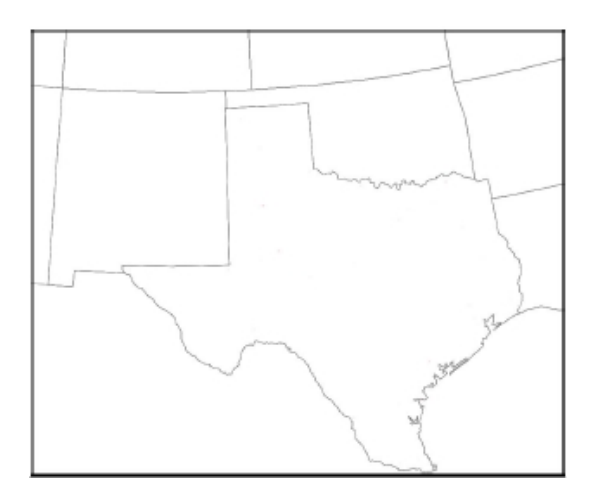

Figure 2.1: West Gulf River Forecast Center (WGRFC) Area

Although the data covers all the US, this system provides the spatial visualization only in the West Gulf River Forecast Center (WGRFC) area for better and faster rendering result. The WGRFC (see Figure 2.1) includes Texas, Oklahoma, New Mexico and some part of Arizona, Utah, Colorado, Kansas, Missouri, Arkansas, and Louisiana. From all 32 variables, this current system focuses only on the soil moisture (soilm) because this variable is important in monitoring and possibly predicting the drought condition. Anyway, other variables can be added to the system later.

#### 2.3.2 Overall Architecture

In order to keep the system simple and not redundant, all five tools in the HyVAS share the same architecture which covers the database, data-flow, and webinterface.

## 2.3.2.1 Database

The data is kept in *mat* format which can be read and written by MATLAB. Thus, this system uses MATLAB as its database. The reason that common relational databases, such as MySQL, MS SQL, and Oracle, are not chosen is that one of the tools, which is the 3D Trend of Soil Moisture Range Tool, needs to process Region Connecting Algorithm which can be done faster in MATLAB. Another reason is to safe time retrieving data from a common database and sending data to MATLAB by keeping the data in the format ready for MATLAB to process. For other four tools, a common database can be used but it will cause redundant to the system. To make the system's database simple and non-redundant, MATLAB is chosen for this task.

### 2.3.2.2 Data-Flow

The common technologies used in data flow of all tools are HTML, JavaScript, Ajax, PHP[5], and MATLAB. The data flow (see Figure 2.2) starts when the webapplication receives input data from the user. It sends a request for data via Ajax to a PHP page which triggers the MATLAB using a *system* command. After that, the MATLAB reads the requested data and writes it to a CSV file. Then, the PHP page reads the CSV file and sends the requested data back to the web-interface. Finally, the web-interface keeps that data locally for graphic visualization rendering by JavaScript.

#### 2.3.2.3 Web-Interface

The five tools in the HyVAS can also be categorized based on the graphic rendering modes into 2D and 3D Graphic Visualization Tools.

1. 2D Graphic Visualization Tools

The tools in this category are Average Soil Moisture Map Tool, Full Time Series Tool, and Time Series Comparison Tool. The visualization part of these tools, which are 2D map and graph, are rendered by HTML5-Canvas elements  $([6],$ [7]). For rendering a map, each HRAP cell is represented by a colored rectangle.

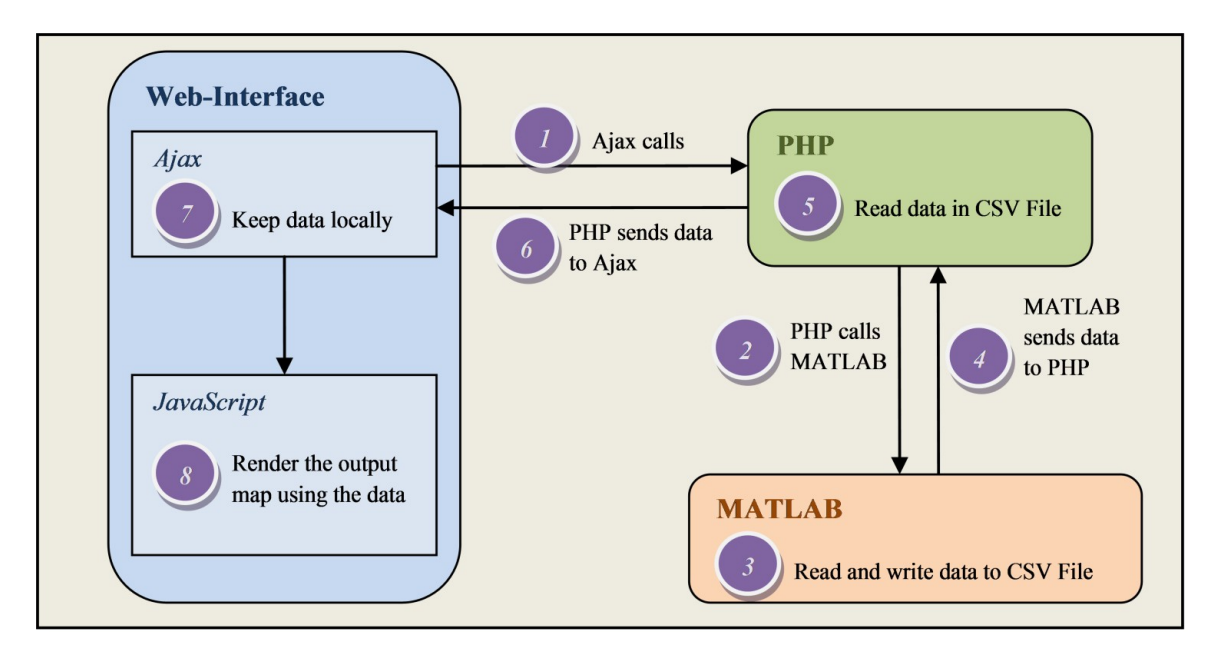

Figure 2.2: Data-flow of the HyVAS

The color map is displayed beside the map to provide interpretation of the map. In a graph rendering, two axis and title are drawn first. Then, the temporal data is sorted chronologically and plotted on the pre-rendered graph. These tools have the same set of visualization-aid functions as following,

- Zoom: The map/graph can be zoomed in and out in eight levels. JavaScript is used to re-render the map/graph to the bigger or smaller size while the display size is fixed. When a graph is zoomed, its two axis are also expanded and shrunk accordingly.
- Pan: When the map/graph is zoomed in, it can be pan to any area of interest but limited within the WGRFC area. When the map/graph is zoomed-in, the rendered map/graph size is bigger than the display size. Then, the display box can be moved around by JavaScript to show different parts of the map/graph. When a graph is panned, its two axes are also move accordingly. To move the display box, the JavaScript changes the

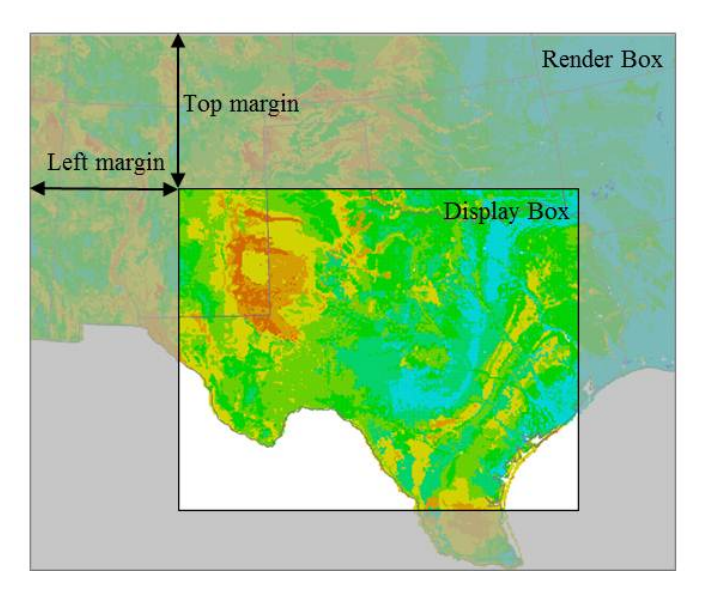

Figure 2.3: Pan by changing top and left margin

left and top margin of the display box as in Figure 2.3. This move process is done without graphic re-rendering so it is fast and smooth.

- Information Tool-tip: If this function is enabled, the relevant information of that map point or time series will be displayed on a tool-tip. Because the data shown in the tool-tip has already been computed to show in the Information box, JavaScript only activates the tool-tip to appear on the screen.
- 2. 3D Graphic Visualization Tools

The tools in this category are 4-Layer-Soil Moisture Maps Tool, and 3D Soil Moisture Trend Tool. These tools' visualization parts, which are 3D maps and stacks of four maps, are rendered by a WebGL library called *three.js*  $([8], [9])$ . In a map rendering, each HRAP cell is represented by four vertices and a rectangle face. First, four vertices are put onto 3D coordinate. Then, the rectangle face with a color that represented that cell value range is put on those vertices. The common set of visualization-aid functions are as following,

- Zoom: The map can be zoomed in and out in by the zoom-in and zoomout buttons, and also by dragging mouse up or down. JavaScript is used to move the 3D map closer/further to the user so that it appears bigger/smaller. Because re-rendering is not required, this function is very efficient and smooth.
- Rotate: The map can be rotated in all three axis by six buttons (two buttons for each axis) and also by dragging mouse. JavaScript is used to control the 3D map rotation. Also, no re-rendering is needed.
- Area Selection: This allows users to select the area of their interest. Only the selected area will be visualized. This function helps reducing the data retrieving time and the graphic rendering time when user is interested in some specific area.

### 2.3.3 Average Soil Moisture Map Tool

The purpose of this tool is spatially visualizing average soil moisture value in the WGRFC area by coloring each geographical position (HRAP cell) based on its soil moisture value. The range of soil moisture value and its color is displayed in Figure 2.4. For example, if the soil moisture value at HRAP cell (100,100) is 0.2315, the color of that cell is bright yellow. The average soil moisture value is calculated from

$$
\overline{soilm} = \frac{\sum_{i=1}^{4} soilm_i \times depth_i}{\sum_{i=1}^{4} depth_i},
$$
\n(2.7)

where *soilm* is the average soil moisture value,  $\frac{s}{m_i}$  is the soil moisture at level i, and  $depth_i$  is the depth (cm.) of that soil layer (see Table 2.2). This tool helps users compare and find trend of soil moisture between regions of the WGRFC area.

Table 2.2: Depth of soil at each layer

| Layer $ $ | Depth (cm.) |
|-----------|-------------|
|           | $() - 1()$  |
|           | $10 - 40$   |
| 3         | $40 - 100$  |
|           | $100 - 200$ |

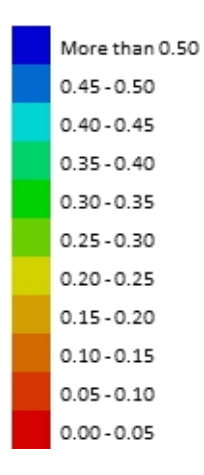

Figure 2.4: Ranges of soil moisture value and their represented color

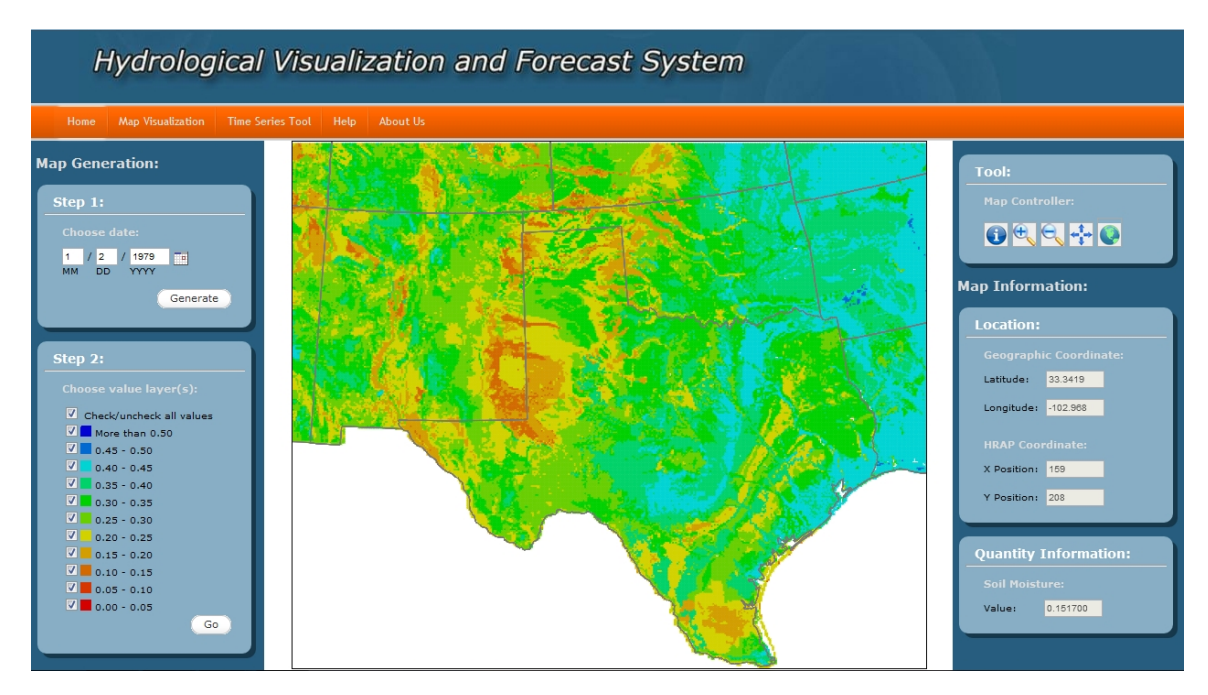

Figure 2.5: Average Soil Moisture Map of January 2, 1979

To use this tool, the user chooses the date of interest in the Step 1 box (Figure 2.5). Then, the colored average soil moisture map is displayed at the center of the web-application. After that, the user can use visualization-aid tools in the Tools box to enable information tool-tip, zoom in, zoom out, pan, and view full map as described in the Web-Interface section. To provide the numerical information and help the user easily pinpoint any location of interest, when the mouse moves over any point in the map, the geographic coordinate, the HRAP coordinate, and the soil moisture value of that point is shown in the Map Information box. In addition, when the user's only interested in some specific ranges of value, the ranges can be chosen or discarded by checking or unchecking color map checked boxes in the Step 2 box (Figure 2.5).

### 2.3.4 4-Layer Soil Moisture Maps Tool

This tool is for spatially visualizing all four layers of soil moisture value. Four maps are rendered at the same time. They are stacked on top of the other based on the order of layer. The *soil*  $m_1$  map is on top, then the *soil*  $m_2$  map and so on. The bottom one is the  $\delta$ ilm<sub>4</sub> map. The user needs to choose one map to visualize at a time. The benefit is that when the user wants to change to other layer, it can be done easily without re-retrieving data and re-rendering map. This tool helps users compare and find trend of soil moisture between regions of the WGRFC area and also between layers.

The usage starts in the same process as the Average Soil Moisture Map Tool by choosing the date of interest. Then, four colored maps representing four layers of soil are displayed in transparent at the center of the web-application. The user can choose the layer to visualize by clicking on that layer. As a result, that chosen layer map will become a solid colored map and the others will be disappeared. After that, the user can use visualization-aid tools at the bottom left of the maps to rotate in

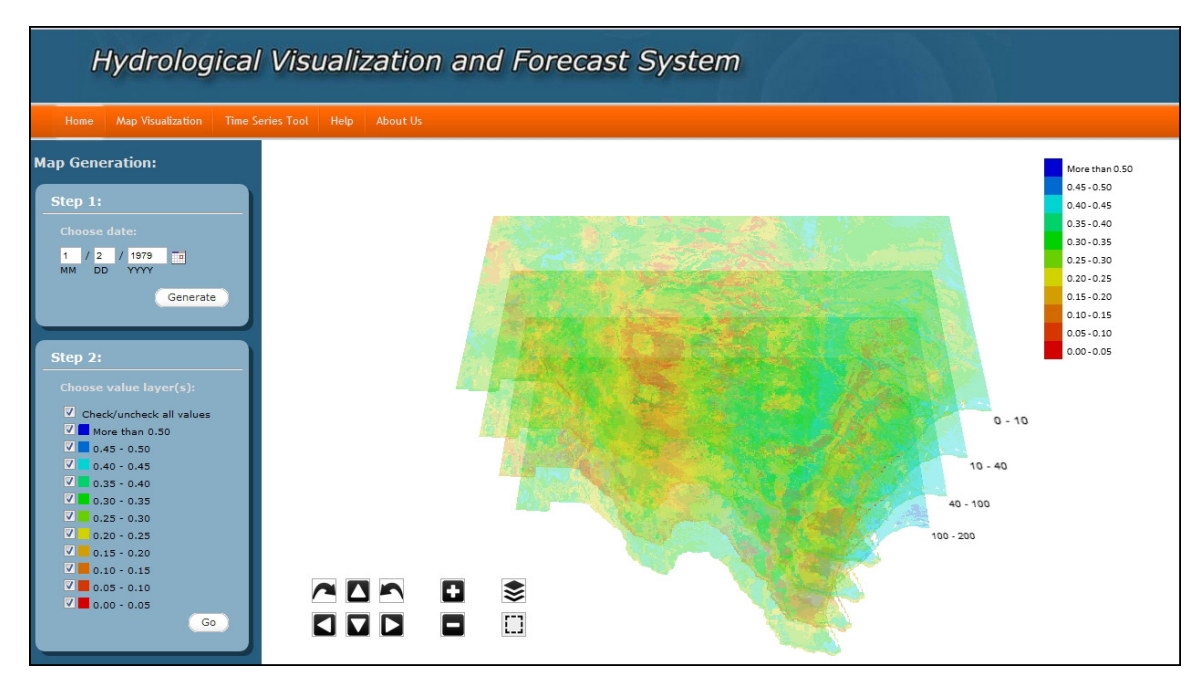

Figure 2.6: 4-Layer of Soil Moisture Maps on January 2, 1979

X, Y, or Z axis, zoom in, zoom out, re-select visualized layer, and re-select the area of interest. This tool also provides the ability to use mouse dragging to zoom and rotate the maps. In addition, when the user can choose or discard any range of soil moisture value by checking or unchecking color map checked boxes in the Step 2 box (Figure 2.6).

#### 2.3.5 3D Trend of Soil Moisture Range Tool

The motivation of this tool is for analyzing and visualizing the trend or relationship of a specific soil moisture range between layers. The maps are also stacked in the same manner as in the 4-Layer of Soil Moisture Maps Tool but, in this tool, only one range of soil moisture is displayed at a time. This tool helps users compare and find trend of soil moisture between layers.

To use this tool, the user needs to choose the date and the soil moisture range of interest. Then, four colored maps representing four layers of soil are displayed at the

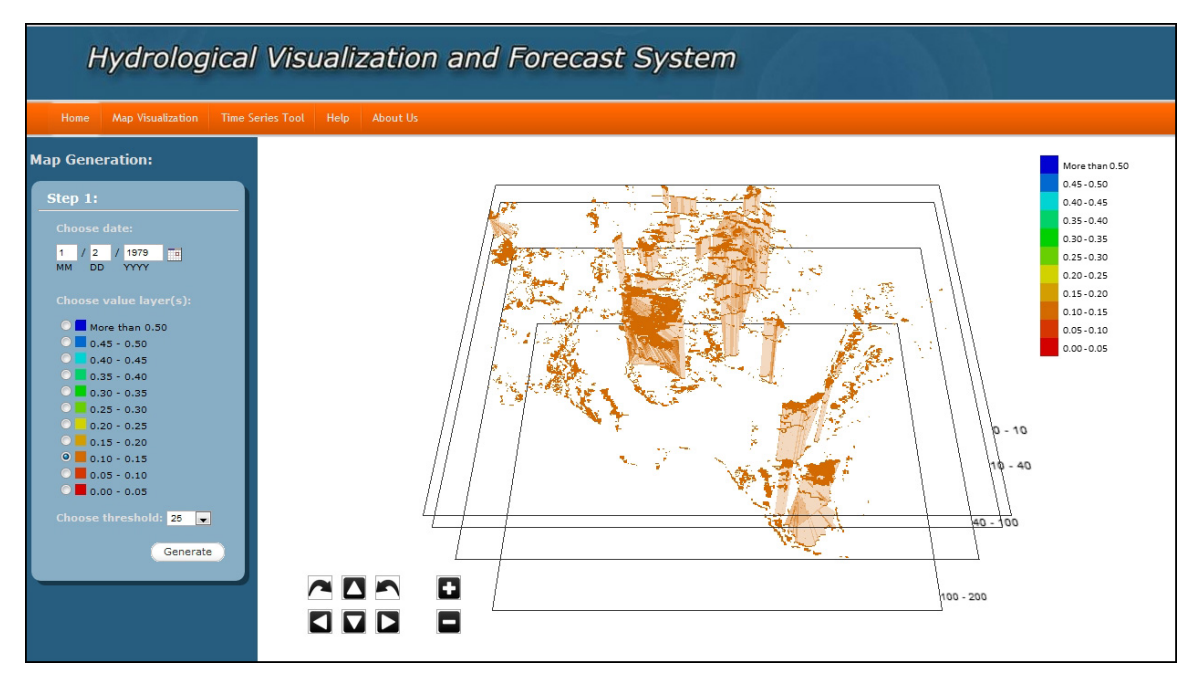

Figure 2.7: 3D Trend of the 0.10 - 0.15 Soil Moisture on January 2, 1979

center of the web-application but these maps show only one color that representing the selected range (See Figure 2.7). The available visualization-aid tools are the same as those in the 4-Layer Soil Moisture Maps Tool.

### Region Connecting Algorithm

In order to visualize the relationship or trend of a range of soil moisture value between adjacent layers, rectangle sides are put to connect the top layer edges to the bottom layer edges. This process creates a prism-like object which two bases (regions) are not required to have the same shape or area. See example in Figure 2.8.

The region connecting algorithm (in Table 2.3) works as following,

- 1. First, regions must be extracted from each layer.
	- The cells that have value out of the selected range are not considered so that the 3D map is not too busy and is easy to understand.

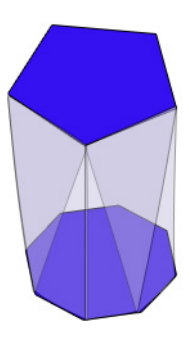

Figure 2.8: Example of connected pentagon region to octagon region

- Region label is assigned to each cell. The cells in the same region have the same number. This labeling process helps the algorithm to later identify which pair of regions are overlapped to each other.
- To reduce the processing and rendering time, some small regions which size is less than 25 cells, are discarded.
- 2. Then, for every pair of connected layer, connect the regions from the top layer to the bottom.
	- Find top and bottom regions that are overlap to each other more than 30% of the smaller region. For example, the top layer region has 100 cells and the bottom has 50 cells. If the overlap size is 15 cells, these two regions are connected. If the overlap size is less than 15 cells, this connection is discarded.
	- Extract edges from those regions. Edge is represented by a list of points. Thus, the starting point of each edge must be determined.
	- A greedy algorithm is applied to match points from two edges from the top layer and the bottom layer. Although the greedy algorithm might not yield the best match, it is fast enough for web-application and the result is not needed to be optimal.

• Put a side, i.e. a rectangle face, connecting top layer region to the bottom layer region. In this step, the connected regions are presented as a prismlike object.

Table 2.3: The Summarized Region Connecting Algorithm

| For each soil moisture layer $(4 \text{ layers})$ {               |  |  |  |  |  |  |
|-------------------------------------------------------------------|--|--|--|--|--|--|
| Cut out the HRAP cells that are out of the user's specified range |  |  |  |  |  |  |
| Put the adjacent within-range-cells to the same region            |  |  |  |  |  |  |
| Assign a number to each region                                    |  |  |  |  |  |  |
| Drop regions that have less than 25 cells                         |  |  |  |  |  |  |
|                                                                   |  |  |  |  |  |  |
| For each pair of connected layers $(3 \text{ pairs})$ {           |  |  |  |  |  |  |
| For each region on the top layer $\{$                             |  |  |  |  |  |  |
| Find overlap regions in the bottom layer                          |  |  |  |  |  |  |
| For each overlapping region {                                     |  |  |  |  |  |  |
| Extract edge cells of those regions from both layers              |  |  |  |  |  |  |
| Determine a starting cell in both layers                          |  |  |  |  |  |  |
| Use greedy algorithm to match top layer's edges to the bottom     |  |  |  |  |  |  |
| Put a rectangle face to connect the top to the bottom layer       |  |  |  |  |  |  |
|                                                                   |  |  |  |  |  |  |
|                                                                   |  |  |  |  |  |  |
|                                                                   |  |  |  |  |  |  |

#### 2.3.6 Full Time Series Tool

The purpose of this tool is to temporally visualize the average soil moisture value for up to five specific HRAP cells at a time. This tool retrieves the chronologically sorted 30 years-data, and plot a time series. This should help users visualize and find the monthly/seasonal/annual trend hidden in the historical data. In addition, it helps visualize some statistic properties, such as mean and variant of the data at the specified HRAP cell.

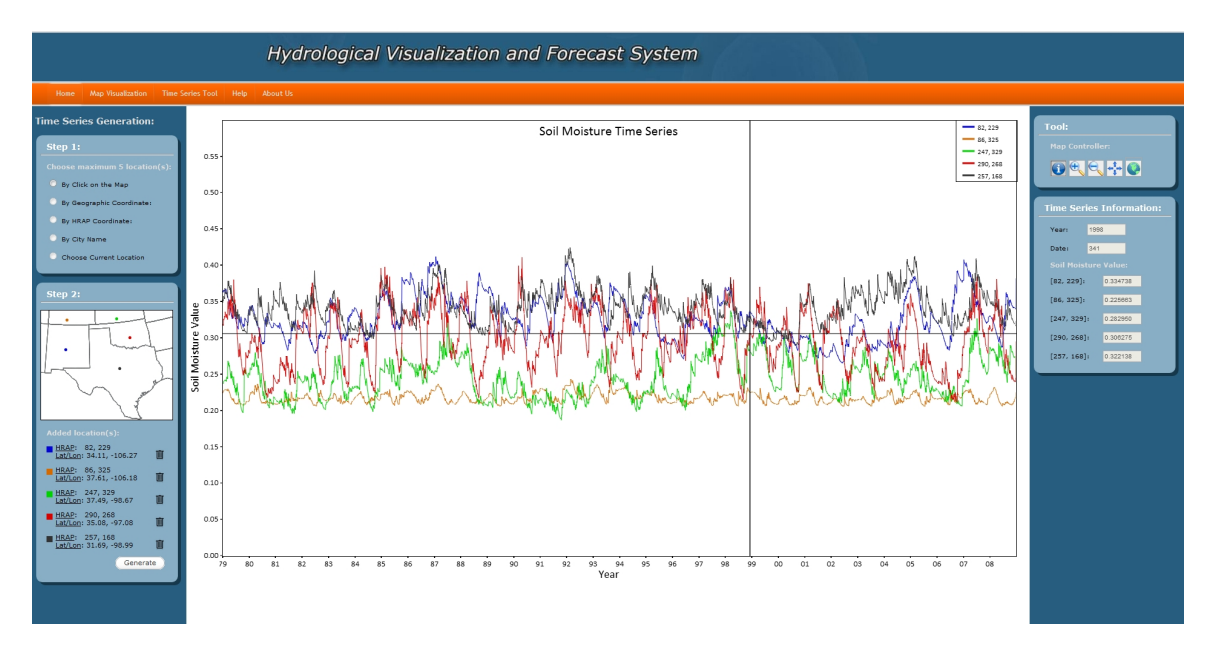

Figure 2.9: Full Time Series Visualization Tool

The usage of this tool is a bit complicate because of many location selection methods. In the Step 1 box (Figure 2.9), there are five ways to choose an HRAP cell as following,

- By clicking directly on the input map
- By specifying a geographic coordinate (latitude and longitude)
- By specifying an HRAP coordinate (X-axis and Y-axis position)
- By selecting a city name from the database
- By using a Google API called *Geolocation* to get the user's current geographic coordinate

After choosing locations, the mini-map and the coordinate in both systems are shown in the Step 2 box (Figure 2.9) to summarize the information of the selected locations. The user can also remove the selected locations by clicking the bin button. If the total number of selected locations is less than five, more location(s) can be added. The available visualization-aid tools are enabling information tool-tip, zoom-

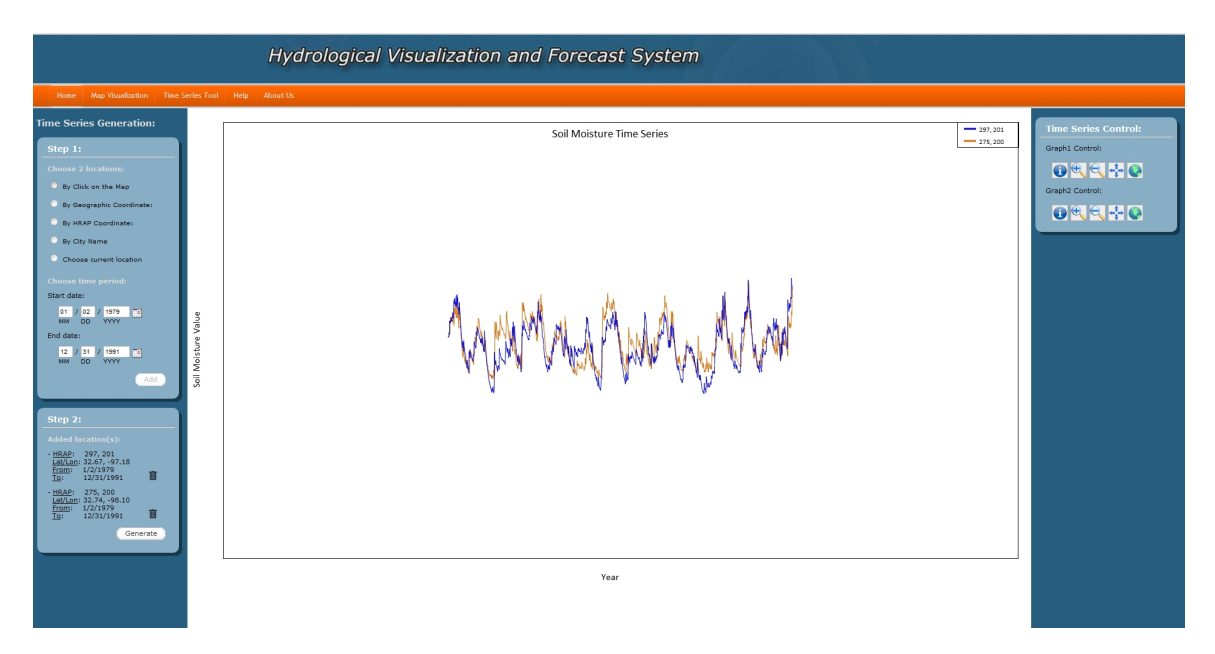

Figure 2.10: Time Series Comparison Tool

ing in, zooming out, panning, and viewing full graph. When the information tool-tip function is enabled, a horizontal line and a vertical line, which are crossing at the mouse pointer, appear on the graph to help users better view the graph information. Furthermore, when the mouse moves over any point in the graph, the numerical information, i.e. the average soil moisture value, date and year, are provided in the Time Series Information box.

## 2.3.7 Time Series Comparison Tool

This tool is for visually comparing the similarity of two average soil moisture time series/sub-sequences. These two time series/sub-sequences can be from the same or different HRAP cell and date.

The usage of this tool is almost the same as that of the Full Time Series Tool. In the Step 1 box (Figure 2.10), besides the five location selection methods, the start/end date selection are provided for users to cut a sub-sequence from the 30 years-time series. The coordinate in both systems and the chosen period are displayed in the Step 2 box (Figure 2.10) to summarize the information about the displayed time series/sub-sequences. The user can also remove the selected locations by clicking the bin button and re-select a new one. This tool provides two sets of visualizationaid tools for each time series/sub-sequence. The visualization-aid tools are the same as those in the Full Time Series Tool. Each time series/sub-sequence can be zoomed in, zoomed out and move on top of the other for similarity comparison.

### 2.4 Future Work

The Hydrological Visualization and Analysis System is still in infant stage. There are lots of adjustments and expansions can be applied. Other 32 variables will be added. Area scope of this system can be expanded to view wider area or shrank to small level like state, county, or city. More tools and visualization-aid functions can also be added to serve both hydrologists and local users. It can also be modified for locally use in any organization. The only current limitation is that this system needs to be run on Google Chrome because it needs WebGL in 3D rendering. This limitation is hoped to be removed soon in a new version of browsers or by applying plug-ins to browsers.

#### 2.5 Conclusion

In this work, we developed a web-based system that provides spatial and temporal visualization tools. It's aimed to help the hydrological community to visualize the new data set, OHD-NOAA data set, without a complicated process of program installation or any OS dependence. This system has many advantages over other works. It provides both spatial and temporal visualizations. It's environment independent. It's more flexible to add more functions and data set than commercial programs. Moreover, it provides both 2D and 3D visualization.

# CHAPTER 3

# DROUGHT RELATED FEATURE SELECTION BASED ON SECTIONAL CORRELATION MEASUREMENT

#### 3.1 Introduction

The purposes of this work are 1) to propose a new correlation measurement algorithm based on regression called sectional correlation measurement, and 2) to find the best subset of variables which are related to the drought condition by using the sectional correlation measurement as the objective function. The second purpose also provides a contribution to the hydrological community. The hydrologists can focus only on the selected variables when they predict the future drought condition.

Usually, the correlation is measured between all pairs of two random variables. In some cases, the correlation happens only in some part/subset of the data. Many correlation measuring methods such as the Pearson correlation coefficient, Spearman's Rank, correlation coefficient, Jackknife correlation coefficient, and Semi-Partial Correlation, cannot find this type of correlation. For example, the Pearson correlation coefficient cannot find the partial correlation between time series A and B and also between time series A and C in Figure 3.1.

In time series data, correlation and similarity measurement can be seen as the same thing because their goal is to find if the two compared time series have the same shape or not. So this sectional correlation can be applied to solve problems in time series/sub-sequences comparison, and motif discovery.

This rest of the paper is organized into 4 sections. In Section 2, we introduce the data set used in the experiment and the problem description in Section 3. Section 3

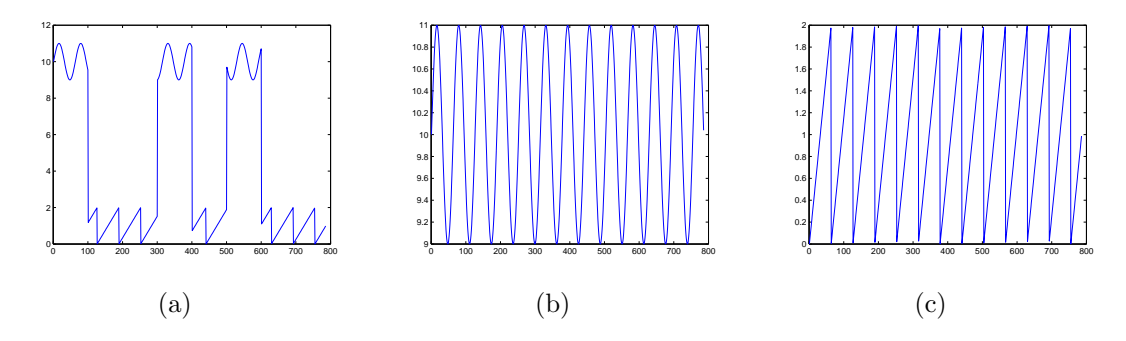

Figure 3.1: Partial time series correlation example, (a) Time series-A, (b) Time series-B, (c) Time series-C and  $\rho_{A,B} = 0.0991$  and  $\rho_{A,C} = -0.0574$ 

summarizes three current problems which motivate the proposed correlation method and the related works in each problem. Then in Section 4, we describe the sectional correlation algorithm and also how to apply it to the feature selection. Section 5 provides the experimental results. The final section concludes this paper.

### 3.2 The OHD-NOAA Data Set

The data set used in this work is the hydrological data set from the Office of Hydrologic Development in the National Oceanic and Atmospheric Administration. This data set has 32 variables in high spatial resolution  $(4\times4 \text{ km}^2)$ . per cell) and also in high temporal resolution (every 6 hours from January 2, 1979 to December 31, 2008). This data coverage is all the states in the US except Alaska and Hawaii.

Although the data covers all the US, this work focus only on the  $10\times10$  cell<sup>2</sup> area around Arlington, Texas. We also use lower temporal resolution, which is reduced from 6-hours to daily, to reduce the computational cost. Another reason is that the HyVAS also uses this resolution to reduce data transferring and graphic rendering cost. Thus, in order to keep the system's consistency and just in case that this algorithm might be integrated to the HyVAS, this algorithm use the same resolution as the HyVAS.

|                 | Variable      | Layer          | Description                                            |
|-----------------|---------------|----------------|--------------------------------------------------------|
| $\mathbf{1}$    | $\rm{accmax}$ | 1              | Maximum water equivalent since snow began to accu-     |
|                 |               |                | mulate, mm                                             |
| $\overline{2}$  | adimpc        | 1              | Additional impervious area water content, mm           |
| $\overline{3}$  | evap          | $\mathbf{1}$   | Actual evapotranspiration, mm per dt                   |
| $\overline{4}$  | liqw          | $\mathbf{1}$   | Liquid water storage, mm                               |
| $\overline{5}$  | <i>lzfpc</i>  | $\mathbf{1}$   | Lower zone primary free water content, mm              |
| 6               | lzfsc         | $\mathbf{1}$   | Lower zone supplemental water content, mm              |
| $\overline{7}$  | <i>lztwc</i>  | $\mathbf{1}$   | Lower zone tension water content, mm                   |
| $8\,$           | pevap         | $\mathbf{1}$   | Potential evapotranspiration, mm per dt                |
| 9               | rain          | $\mathbf{1}$   | Rainfall forcing, mm per dt                            |
| 10              | rmlt          | $\mathbf{1}$   | Rain plus melt dept, mm                                |
| 11              | runoff        | $\mathbf{1}$   | Surface flow component, mm per dt                      |
| $12 - 15$       | smliq         | $1-4$          | Unfrozen volumetric soil moisture at Noah defined lay- |
|                 |               |                | ers                                                    |
| 16              | sndpt         | $\mathbf{1}$   | Snow depth, mm                                         |
| 17              | snow          | $\mathbf{1}$   | Snowfall forcing, mm per dt                            |
| 18              | snowfrac      | $\overline{1}$ | Snow cover fraction, dimensionless                     |
| 19-22           | soilm         | $1-4$          | Total volumetric soil moisture at Noah defined layers  |
| $23 - 26$       | soilt         | $1 - 4$        | Soil temperature at Noah defined layers                |
| 27              | subflow       | $\mathbf{1}$   | Subsurface flow component, mm per dt                   |
| $\overline{28}$ | swe           | $\mathbf{1}$   | Snow water equivalent, mm                              |
| 29              | tem           | $\mathbf{1}$   | Air temperature forcing, C                             |
| $30\,$          | twe           | $\mathbf{1}$   | Total water equivalent, mm                             |
| 31              | uzfwc         | $\mathbf{1}$   | Upper zone free water content, mm                      |
| 32              | uztwc         | $\mathbf{1}$   | Upper zone tension water content, mm                   |

Table 3.1: 32 Variables of the OHD-NOAA's hydrological data set

## 3.3 Current Problems

In this section, we illustrate three problems and their related works in correlation measurement and time series similarity measurement.

3.3.1 Correlation of a Random Variable to a Section of the Other Random Variable

We found that some time series in hydrology like the daily rainfall or snowfall time series, which we call event-time series in the rest of this paper, have unique characteristics as following,
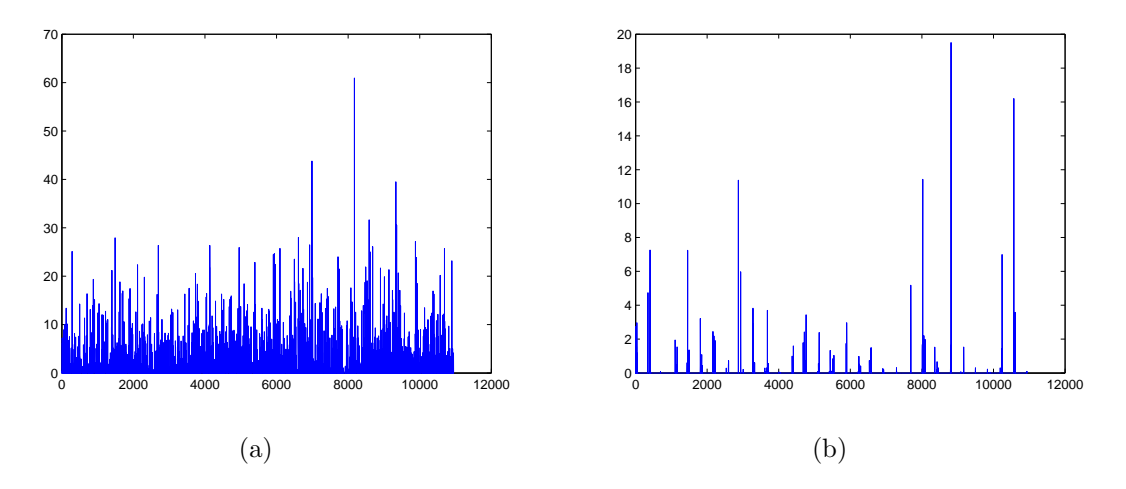

Figure 3.2: Examples of event-time series (a) Rain, and (b) Snow

1. Most of the data are zeros when the event does not occur, i.e. no rain or snow.

$$
Mode(TS_i) = 0, \qquad \forall i \in \{1...\text{length of the time series}\} \tag{3.1}
$$

where  $TS$  is a time series

2. All values are non-negative because when event occurs, the value always more than zero. Thus the minimum value is zero.

$$
Min(TS_i) = 0,
$$
  $\forall i \in \{1...\text{length of the time series}\}$  (3.2)

where  $TS$  is a time series

3. Each event occurs only in a short period of time comparing to the length of the time series. Each event starts when the value starts to be above zero and ends when the value becomes zero again. For example, see Figure 3.2, the average length of rainfall events are 3.11 days and the average length of snowfall events are 1.78 days.

This unique shape is worth being emphasized because one third of all variables are rainfall-like-time series. Besides, at the time that an event does not occur, the impact from other variables can be seen easier. From Figure  $3.3(a)$  and  $3.3(b)$ , it

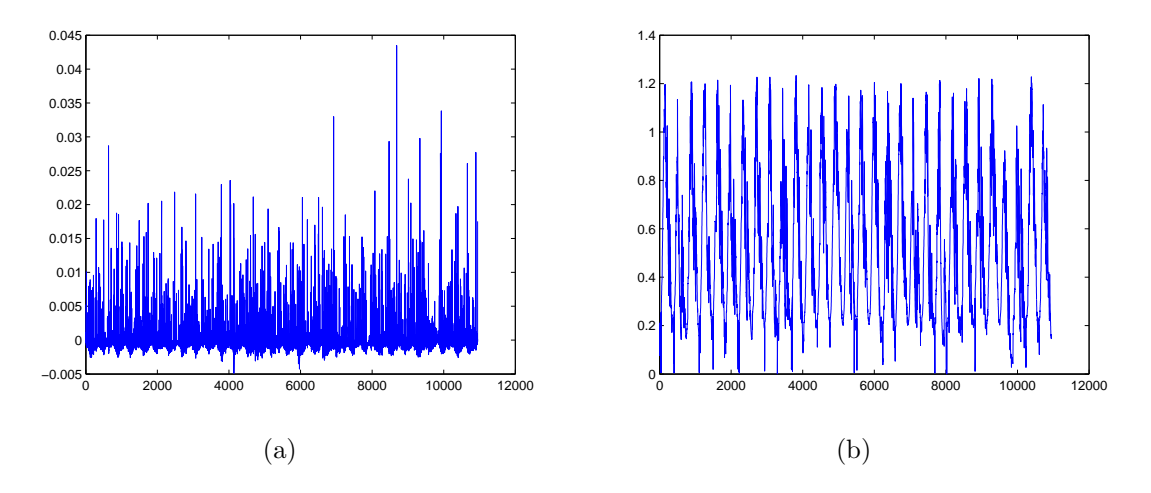

Figure 3.3: Example of partial time series correlation (a) Change of soil moisture, and (b) Evapotranspiration

can be seen that the bottom part of the change of soil moisture time series, the below 0 part, has a periodic pattern like the evapotranspiration time series. The Pearson correlation between these 2 time series is -0.0046, so it cannot capture this correlation because the impact from the event-time series is much higher.

## 3.3.2 Noise in Time Series or Sub-sequence Deters the Normalization Result

Also, the two most familiar similarity measurement methods are Euclidean distance-based and Dynamic Time Warping-based. The latter is more robust because it can find the best match (lowest distance between the 2 random variables) by repeating some data points. All pairs of data points in the compared time series or sub-sequences are considered. Before the similarity measurement can be done, two time series or sub-sequences must be normalized. Problem will occur if one of them has highly distant noises. These noises alter the normalization results and make these time series or sub sequences slightly difference in every pair of data points. As a result, both similarity measurement, Euclidean distance and DTW, appear to have

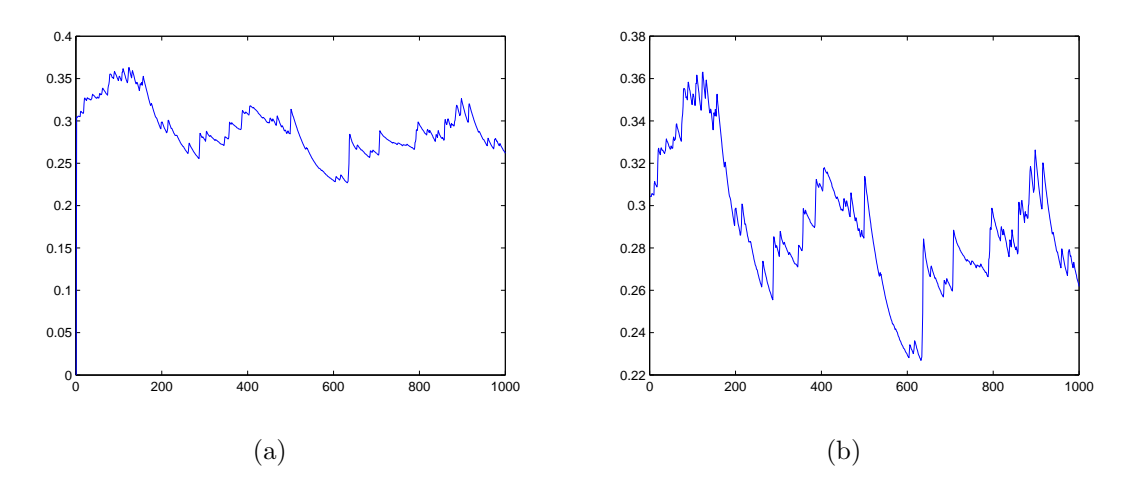

Figure 3.4: Example of the noise effect to the similarity measurement (a) The original time series, and (b) The time series after removing noise

high value which means these compared time series are not similar even though, these two without noises are totally similar.

To illustrate the noise problem above, we provide an example in Figure 3.4. The first point in the original time series can be considered as noise because it appears to be out of range from other data points. Then, another time series, as shown in Figure 3.4(b), is created by copying the original time series but the first point has the same value as the second point. The mean and the standard deviation of these time series are slightly different as shown in Table 3.2. After normalized both time series, the similarity between these two time series is measured. The result distance is quite high (9.8865) though, without noise, these time series appears to be similar.

Table 3.2: Mean and standard deviation comparison

| Time Series                               | Mean                | Std. |
|-------------------------------------------|---------------------|------|
| With noise                                | $0.2898 \pm 0.0312$ |      |
| Without noise $\vert 0.2901 \vert 0.0298$ |                     |      |

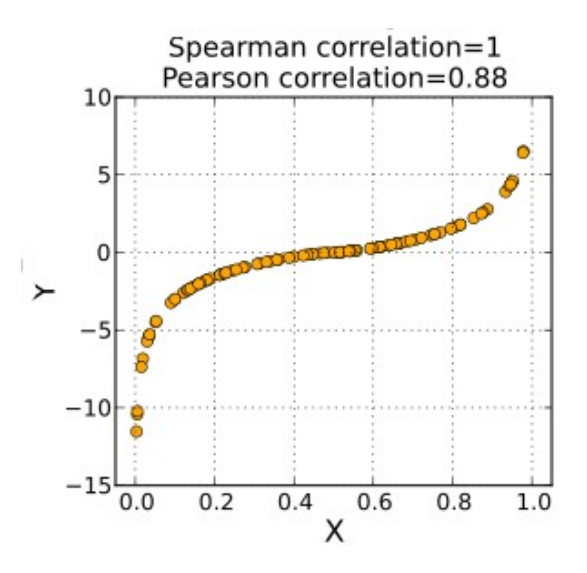

Figure 3.5: Example of the Spearman correlation and non-linear relationship

The Pearson correlation coefficient is the most popular correlation measurement because it has low computational cost and it is easy to understand. Obviously because of is simplicity, it can only detect the linear relationship between two variables. Also, it uses all data points so it cannot detect highly distant noise.

Another widely used correlation is the Spearman's rank correlation coefficient [10]. This method is not limited only to the linear relationship like the Pearson correlation coefficient. (See Figure ??) In the highly distant noise case, the Spearman correlation coefficient can detect the correlation better than the Pearson because it uses rank of data instead of real value. Although it seems better than the Pearson, it cannot determine which data point is the highly distant noise.

The other widely used rank correlation is the Kendall rank correlation coefficient (or Kendall's tau coefficient) [11]. This method can detect the sectional correlation because it measures the similarity of the data ordering. Unfortunately, it cannot detect the range of section. Also, it cannot find the highly distant noise.

The Jackknife correlation [12] seems to solve the highly distant noise by repeating the calculation of the correlation coefficient, each time removing one value, then averaging the results. This algorithm is only resistant to one highly distant noise. Another drawback is its high computational cost.

Another interesting correlation coefficient is the semi-partial correlation (also called part correlation) [13]. This correlation measurement is used to find the correlation between a variable and the other variable after the effect of the third has been removed. In the other word, we also focus on the correlation between two variables but one of them has an effect from the third variable which cannot be controlled in the experiment. For example, for students in a specific high school as an experimental group, we want to find the correlation between sex and the choice of college. The choice of college might also be affected by the students' SAT score. Thus, the SAT score variable must be removed from the choice of college variable before correlation calculation. This method is almost like what we need to find but the difference is that we focus on finding if the SAT score variable is partially (or sectional) correlated to the choice of college or not. As such, this correlation measurement cannot be applied to our work.

In summarize, we need another correlation algorithm that

- Able to find a sectional correlation, i.e. a correlation between a time series and a section of other time series
- Able to remove noise(s) from a time series for better result in similarity measurement

#### 3.3.3 Drought Related Feature Selection

In this work, we also focus on how to find the best subset of variables that, in combination, can determine how the drought condition change in each day with

minimized error. We cannot simply choose the set of variables based on its sectional correlation score. Some variables are correlated to the the same range of target time series.

Feature selection methods can be categorized into three groups, filter methods, wrapper methods, and embedded methods. In filter methods, each feature similarity or related score is computed before the learning process [14], [15]. Two popular filter scores are correlation [16], [17] and mutual information [18]. The drawback of this method is that it possible that some uncorrelated variables with help from other variable can be correlated to the target variable. Another disadvantage is it tends to choose redundant variables, i.e. it selects the two or more variables that are correlated to each other.

In wrapper methods [19], [20], the algorithm searches for possible subset first. Then each subset of features is evaluated based on the prediction accuracy. Even though the prediction performance is usually better than that of the filter methods, the major disadvantage of these methods is the computational cost is usually high. Another reason this method is not used in our work is that it is prone to over-fitting.

The last one is the embedded methods [21], [22]. In these methods, features are searched and selected in the process of model learning. Each model is then evaluated in cross-validation step. The model (feature subset and weight) with best evaluation score is then chosen. Our chosen method falls into this type. The reasons we choose this are 1) it is less prone to over-fitting, 2) it is less computational expensive than wrapper methods, and 3) we can applied our proposed sectional correlation to this method as the objective function, i.e. the function for evaluating how good a model is.

Mostly, feature selection methods are based on greedy algorithm which can be categorized into forward or backward. The difference is the number of features at the start of the process. The forward feature selection starts with an empty set of feature and one feature is added to the subset in each round. On the other hand, the backward feature selection starts with a full set of features and one feature is removed in each round, for example the SVM-RFE (Support Vector Machine based Recursive Feature Elimination Method) [23].

Branch and bound method [24] is also used to search for the best feature subset. This method guarantees the globally optimal result if the objective function or criterion satisfies monotonicity. Because of the monotonicity, the algorithm can reject some sub-optimal subsets without any actually evaluation. Unfortunately, our objective function is not monotonic which makes the results to be not optimal. Also, if the monotonic property is not hold, this algorithm still can be used but it has more computational cost than the greedy algorithm. Thus, we did not apply this method to our algorithm.

We choose the forward feature selection method because it has an advantage over the other in terms of computational cost. In backward feature selection, the larger size of subset must be processed. On the other hand, the forward feature selection starts with smaller size of subset.

In summarize, our method is the forward-embedded feature selection method. The objective function is proposed sectional correlation score.

#### 3.4 Methodology

## 3.4.1 Sectional Correlation Measurement

The purpose is to find the correlation between two time series. Most of the correlation calculations reflect two-way relationship between the two compared time series while this proposed method reflects one-way relationship so we need to define

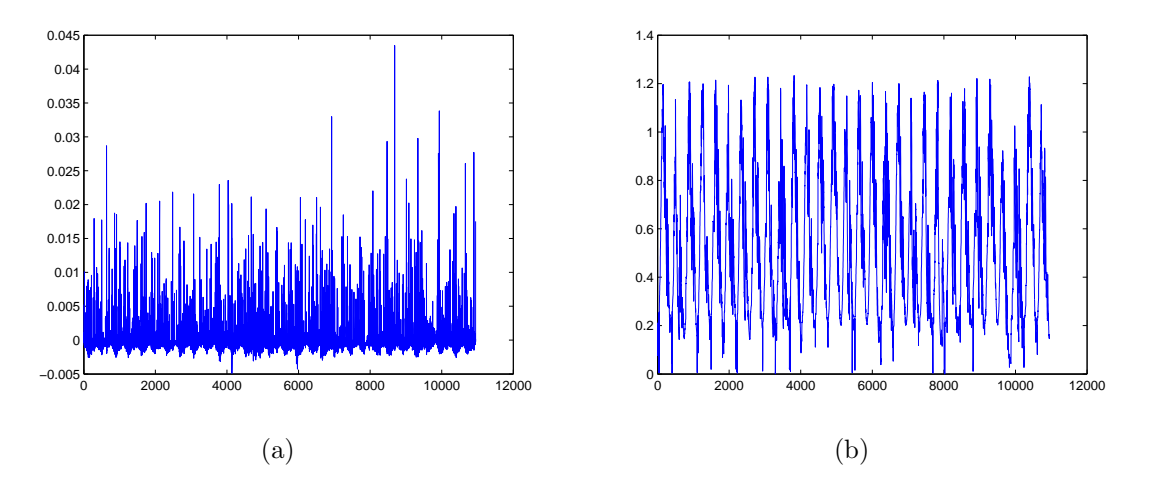

Figure 3.6: Example of target and input time series used in the Methodology section (a) The change of soil moisture time series, and (b) The evapotranspiration time series

the two compared times series as the input time series and the target time series. The algorithm matches the input time series to a part/range of the target time series that causes the correlation coefficient to be the highest value. This algorithm then returns the Pearson correlation coefficient of that matched parts along with the upper and lower bound of the part/range of the target time series. We provide an example along with the algorithm description for better understanding of how this works.

The change of soil moisture time series, as shown in Figure  $3.6(a)$ , is used as the example target time series. This is created using

$$
C_i = SM_i - SM_{i-1},\tag{3.3}
$$

where  $C$  is the change of soil moisture time series,  $SM$  is the soil moisture time series, and  $i = [1 \dots \text{ length of the time series}]$ 

And the input time series is the evapotranspiration time series as shown in Figure 3.6(b). Visually, the evapotranspiration time series seems to be correlated to the bottom part of the change of soil moisture time series. This proposed algorithm will

be used to find exact range and the correlation coefficient between that part of the target time series and the input time series. The algorithm processes as the following steps,

- 1. Two types of time series must be treated different based on its relevance.
	- For event time series, such as rainfall and snowfall, only the data points that have value more than zeros will be considered.

considered index = iT $S_i > 0$ ,  $\forall i \in \{1...length\ of\ the\ time\ series\}$  (3.4)

where  $iTS$  is the input time series

• For non-event time series, all data points should be considered.

considered index = 
$$
\forall i \in \{1...length \text{ of the time series}\}
$$
 (3.5)

The Evapotranspiration time series is a non-event time series so all data points will be used.

- 2. The Support Vector Regression is used to match the input time series to the target time series. The SVR training data is the input time series and the SVR target data is the target time series. Then, the SVR tries to predict the target time series using the input time series. Thus, the the prediction result can determine the range of the target time series that maximize the correlation coefficient.
- 3. The upper and lower bound of the correlated part of the target time series are calculated by

$$
upper bound = max(predition value)
$$
\n(3.6)

$$
lower bound = min(predition value)
$$
\n(3.7)

The result range of the change of soil moisture value is [-0.0020 -0.000022].

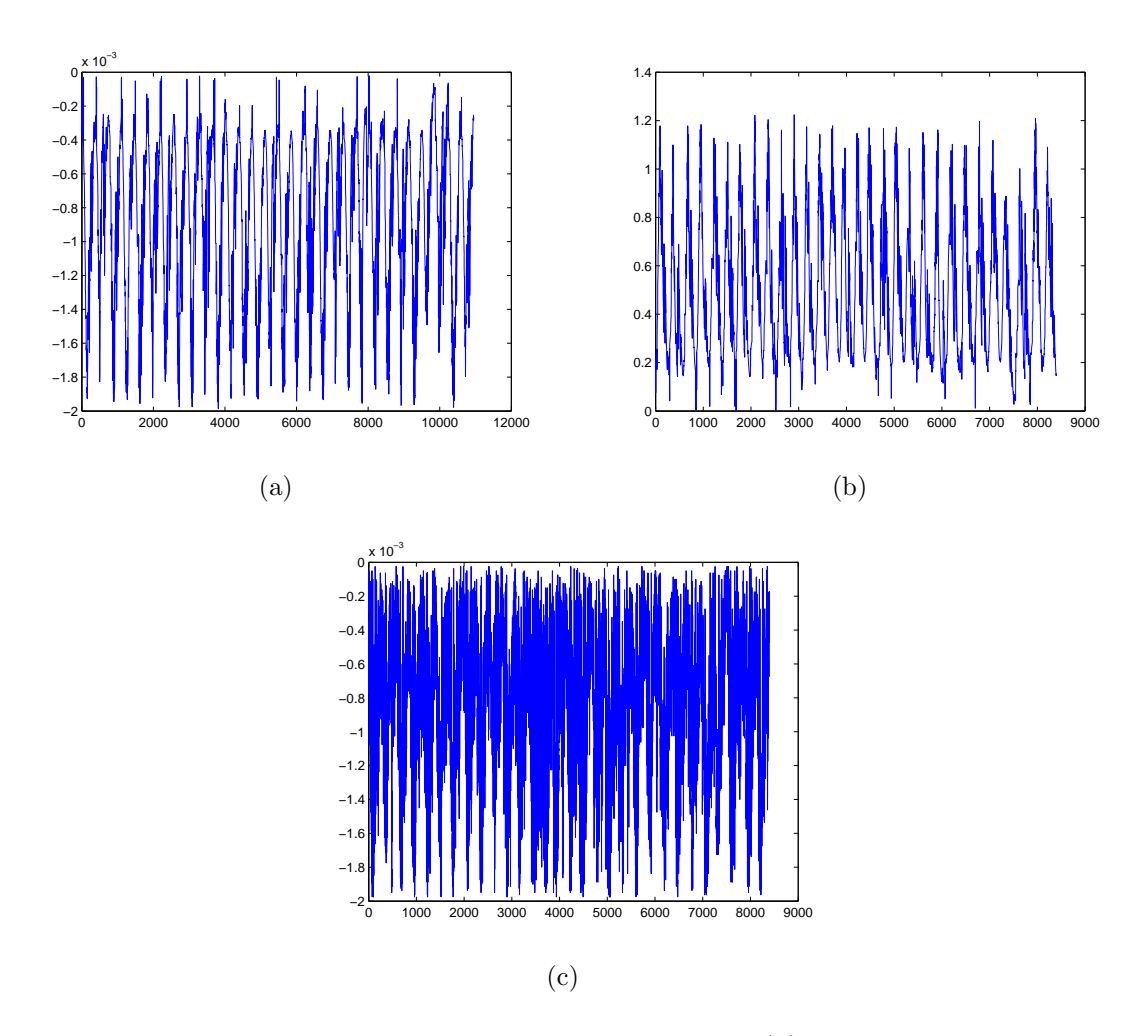

Figure 3.7: The result from Support Vector Regression (a) The predict time series, (b) The correlated input time series, and (c) The correlated target time series

4. Calculate the section scale by

Section Scale = 
$$
\frac{upper bound - lower bound}{max(target value) - min(target value)},
$$
 (3.8)

5. Cut out some data points in the target time series that have value out of the correlated part.

$$
correlated index = (TS_i \geq lower bound) \&& (tTS_i \leq upper bound) \tag{3.9}
$$

where  $\forall i \in considered\ index$  from equation 3.4 or 3.5

and  $tTS$  is the target time series

$$
correlated iTS = iTS_i, \ \forall i \in correlated \ index \tag{3.10}
$$

where  $iTS$  is the input time series

$$
correlated tTS = tTS_i, \ \forall i \in correlated \ index \tag{3.11}
$$

where  $tTS$  is the target time series The correlation between evapotranspiration and change of soil moisture time series can be seen in Figure 3.7(b) and 3.7(c) respectively.

6. Calculate the Pearson correlation score from those data point.

$$
\rho_{PCC-Section} = \frac{COV(X, Y)}{\sigma_X \sigma_Y},\tag{3.12}
$$

where where  $\rho$  is the Pearson Coefficient Coefficient,  $X = correlated iTS$  and  $Y = correlated tTS$ 

7. Calculate the sectional correlation by

$$
Section a Correlation = \rho_{Section} \times Section \, Scale,
$$
\n(3.13)

8. Finally, the algorithm returns the Sectional Correlation, upper bound, and lower bound.

## 3.4.2 Feature Selection: Using Partial Correlation as the Objective Function

The purpose of this algorithm is to find a subset of variables that related to the target variables. The key idea is using the forward feature selection method which objective function is the sectional correlation score to find the set of features/variables which can be combined to match the target variable. We also use 10-fold crossvalidation to avoid over-fitting problem. The algorithm can be breakdown into n steps as following,

- 1. Split the data into training and testing data
- 2. Split the training data into 10 parts. Use the first to ninth parts for training and the tenth part for validating
- 3. Calculate sectional correlation score of each variable to the target variable. Keep the variable with the highest score to the pool of selected variables.
- 4. Repeat the step 3 but add all the previous selected variables to the sectional correlation calculation. Stop the repetition when the sectional correlation score stops increasing.
- 5. Calculate the sectional correlation score of the chosen variables to the target variable using the validating data.
- 6. Repeat the step 3-5 nine times using the ninth, eighth, seventh, and so on for validating and the rest for training.
- 7. Choose the subset of variables that has the highest sectional correlation score.
- 8. Test the selected subset by using Support Vector Machine to regress the step 1 training data of the chosen variables to the target variable.
- 9. Use the regression model to construct a target variable from the step 1 testing data of the chosen variables.
- 10. Calculate the Root Mean Square Error (RMSE) between the regression result and the testing data.

## 3.5 Experimental Results

3.5.1 Sectional Correlation of 32 OHD-NOAA Variables to Drought Indices

The proposed algorithm is applied to find how much the 32 OHD-NOAA variables correlated to the change of other 6 variables, average soil moisture (layer 1-4) and five drought indices, which are the soil moisture anomaly (SMA), Standard Pre-

cipitation Index (SPI) 3, 6, 9, and 12 months. The calculation of the SMA and SPI can be found in [25] and [26] respectively. The algorithm tells 1) sectional correlation score, 2) the section, i.e. range of the target variable, that is the most similar to the variable, 3) the Pearson correlation coefficient between the the compare variables to the detected section of the target variable. We present the result for all the OHD-NOAA variables sorted from the highest sectional correlation score to the lowest.

As in Table 3.3 and 3.4, the result orders of variables are not the same. The reason behinds this is that non-event typed data are more similar to the section [- 0.0011, 0] which is a small range compared to the range of the change of soil moisture. If the Pearson correlation coefficient between this section of the soil moisture change and the variable s really high, such as evap, pevap, and tem, the sectional correlation will be high. The result shows that this algorithm can solve the sectional correlation problem by finding that evap has high correlation to the [-0.0020, 0.000019] section of soil moisture change.

The results below obviously show that the increasing of all the drought indices is highly correlated to liqw, rain, rmlt, runoff, subflow, and uzfwc. On the other hand, the variables that related to the decreasing of drought indices are not obvious.

| Variable                   | Sectional Corr. | Section                    | Pearson Corr. |
|----------------------------|-----------------|----------------------------|---------------|
|                            |                 |                            | (Section)     |
| rain                       | 0.616600        | -0.000787 to $0.041529$    | 0.704512      |
| uzfwc                      | 0.453488        | $-0.000666$ to $0.033339$  | 0.644780      |
| rmlt                       | 0.348147        | $-0.000714$ to $0.033507$  | 0.491885      |
| subflow                    | 0.254435        | $-0.000842$ to $0.019655$  | 0.600197      |
| runoff                     | 0.034703        | $-0.000625$ to $0.015308$  | 0.105308      |
| evap                       | $-0.030911$     | $-0.001992$ to $-0.000018$ | $-0.757297$   |
| pevap                      | $-0.012105$     | $-0.001298$ to $-0.000091$ | $-0.484697$   |
| soilt1                     | $-0.006736$     | $-0.001066$ to $-0.000008$ | $-0.307758$   |
| soilt3                     | $-0.006704$     | $-0.001016$ to $0.000139$  | $-0.280572$   |
| lzfpc                      | $-0.006499$     | $-0.001327$ to $0.000018$  | $-0.233539$   |
| soilt2                     | $-0.006337$     | $-0.001043$ to $-0.000087$ | $-0.320498$   |
| $\sqrt{\frac{1}{16}}$      | $-0.004883$     | $-0.001013$ to $0.001733$  | $-0.085967$   |
| soilm1                     | 0.004316        | $-0.001423$ to $0.000149$  | 0.132765      |
| smliq4                     | 0.004194        | $-0.001057$ to $0.002241$  | 0.061487      |
| soilm4                     | 0.004194        | $-0.001057$ to $0.002241$  | 0.061487      |
| smliq1                     | 0.003925        | $-0.001406$ to $0.000134$  | 0.123276      |
| snow                       | 0.003280        | $-0.000601$ to $0.006008$  | 0.023991      |
| liqw                       | 0.003177        | $-0.000622$ to $0.007505$  | 0.018900      |
| $\rm{accmax}$              | 0.003115        | $-0.000625$ to $0.002814$  | 0.043794      |
| smliq3                     | $-0.002744$     | $-0.001067$ to $0.000019$  | $-0.122137$   |
| $\overline{\text{soilm3}}$ | $-0.002710$     | $-0.001061$ to $0.000023$  | $-0.120958$   |
| tem                        | $-0.002525$     | $-0.001068$ to $0.005706$  | $-0.018023$   |
| snowfrac                   | 0.002246        | $-0.000628$ to $0.000131$  | 0.143049      |
| swe                        | 0.002180        | $-0.000612$ to $0.003630$  | 0.024844      |
| twe                        | 0.002158        | $-0.000604$ to $0.003757$  | 0.023925      |
| sndpt                      | 0.001915        | $-0.000606$ to $0.002384$  | 0.030961      |
| uztwc                      | 0.001606        | $-0.001050$ to $-0.000359$ | 0.112392      |
| lztwc                      | $-0.000991$     | $-0.000965$ to $-0.000300$ | $-0.071986$   |
| <b>lzfsc</b>               | $-0.000480$     | $-0.000987$ to $-0.000602$ | $-0.060224$   |
| adimpc                     | 0.000256        | $-0.000719$ to $-0.000516$ | 0.060970      |
| $\overline{\text{soilm2}}$ | $-0.000227$     | $-0.000869$ to $-0.000296$ | $-0.019176$   |
| $\overline{\text{smliq}}$  | $-0.000211$     | $-0.000861$ to $-0.000290$ | $-0.017890$   |

Table 3.3: The sectional correlation between Averaged Soil Moisture Change and the 32 variables in descending order

| Variable                   | Pearson Corr.       |
|----------------------------|---------------------|
| rain                       | 0.7202              |
| uzfwc                      | 0.6340              |
| subflow                    | 0.5784              |
| rm <sub>1</sub>            | 0.5205              |
| $\overline{\text{smli}}$   | 0.3809              |
| $\overline{\text{soilm1}}$ | $\overline{0.3806}$ |
| $\overline{\text{lsfc}}$   | $\overline{0.3232}$ |
| uztwc                      | 0.3196              |
| runoff                     | 0.1199              |
| pevap                      | $-0.1190$           |
| tem                        | $-0.1035$           |
| smliq2                     | 0.0903              |
| $\overline{\text{soilm2}}$ | 0.0902              |
| soilt1                     | $-0.0844$           |
| adimpc                     | 0.0784              |
| soilt4                     | $-0.0778$           |
| soilt3                     | $-0.0775$           |
| soilt2                     | $-0.0753$           |
| accmax                     | 0.0377              |
| liqw                       | 0.0325              |
| snow                       | 0.0324              |
| snowfrac                   | 0.0308              |
| lzfpc                      | $-0.0259$           |
| lztwc                      | $-0.0247$           |
| twe                        | 0.0239              |
| swe                        | 0.0232              |
| sndpt                      | $0.01\overline{99}$ |
| $\overline{\text{soilm3}}$ | $-0.0170$           |
| smliq3                     | $-0.0170$           |
| Smliq4                     | $-0.0168$           |
| soilm4                     | $-0.0168$           |
| evap                       | $-0.0046$           |

Table 3.4: The Pearson correlation coefficient between Averaged Soil Moisture Change and the 32 variables in descending order

| Variable                   | Sectional Corr. | Section                    | Pearson Corr. |
|----------------------------|-----------------|----------------------------|---------------|
|                            |                 |                            | (Section)     |
| rain                       | 0.191556        | $-0.007169$ to $0.320463$  | 0.572737      |
| rm <sub>1</sub>            | 0.123601        | $-0.006195$ to $0.273381$  | 0.433080      |
| uzfwc                      | 0.077683        | $-0.005509$ to $0.189988$  | 0.389252      |
| subflow                    | 0.028043        | $-0.006572$ to $0.090444$  | 0.283157      |
| runoff                     | 0.026271        | $-0.005188$ to $0.204315$  | 0.122837      |
| evap                       | $-0.004374$     | $-0.013031$ to $-0.000597$ | $-0.344606$   |
| pevap                      | $-0.002191$     | $-0.008989$ to $-0.000752$ | $-0.260532$   |
| $s$ oilt1                  | $-0.001673$     | $-0.007643$ to $-0.000855$ | $-0.241447$   |
| liqw                       | 0.001430        | $-0.005206$ to $0.037460$  | 0.032820      |
| $\overline{\text{soilt}2}$ | $-0.001377$     | $-0.007718$ to $-0.001325$ | $-0.211081$   |
| tem                        | $-0.001376$     | $-0.007873$ to $0.000311$  | $-0.164659$   |
| $\overline{\text{soilm1}}$ | 0.001119        | $-0.010015$ to $0.003034$  | 0.084015      |
| smliq1                     | 0.001112        | $-0.009928$ to $0.003181$  | 0.083113      |
| $\overline{\text{soilt3}}$ | $-0.000994$     | $-0.007342$ to $-0.001537$ | $-0.167769$   |
| snow                       | 0.000959        | $-0.004599$ to $0.025468$  | 0.031257      |
| $\sqrt{\frac{1}{16}}$      | $-0.000898$     | $-0.007498$ to $-0.001612$ | $-0.149449$   |
| $\rm{accmax}$              | 0.000660        | $-0.004679$ to $0.009958$  | 0.044139      |
| lzfsc                      | 0.000373        | $-0.005596$ to $0.008065$  | 0.026729      |
| sndpt                      | 0.000332        | $-0.004686$ to $0.009947$  | 0.022233      |
| smliq4                     | $-0.000216$     | $-0.006832$ to $-0.003934$ | $-0.072845$   |
| $\overline{\text{soilm4}}$ | $-0.000216$     | $-0.006832$ to $-0.003934$ | $-0.072845$   |
| <b>lzfpc</b>               | $-0.000206$     | $-0.007885$ to $-0.003579$ | $-0.046885$   |
| $\overline{\text{soilm3}}$ | $-0.000199$     | $-0.006966$ to $-0.003954$ | $-0.064731$   |
| lztwc                      | $-0.000198$     | $-0.006609$ to $-0.003987$ | $-0.074149$   |
| twe                        | 0.000191        | $-0.005039$ to $0.016850$  | 0.008568      |
| smliq3                     | $-0.000189$     | $-0.006925$ to $-0.003929$ | $-0.061691$   |
| swe                        | 0.000163        | $-0.004618$ to $0.014894$  | 0.008172      |
| snowfrac                   | 0.000148        | $-0.004860$ to $-0.000432$ | 0.032757      |
| uztwc                      | 0.000116        | $-0.009689$ to $-0.002265$ | 0.015309      |
| smliq2                     | $-0.000081$     | $-0.006056$ to $-0.004684$ | $-0.058112$   |
| adimpc                     | $-0.000061$     | $-0.005907$ to $-0.004533$ | $-0.043200$   |
| $\overline{\text{soilm2}}$ | $-0.000054$     | $-0.005934$ to $-0.004727$ | $-0.043443$   |

Table 3.5: The sectional correlation between Soil Moisture Anomaly (SMA) Change and the 32 variables in descending order

| Variable                   | Sectional Corr. | Section                    | Pearson Corr. |
|----------------------------|-----------------|----------------------------|---------------|
|                            |                 |                            | (Section)     |
| smliq1                     | 0.001184        | $-0.044666$ to $0.025251$  | 0.206464      |
| $\overline{\text{soilm1}}$ | 0.001167        | $-0.043389$ to $0.026321$  | 0.204064      |
| <b>lzfsc</b>               | $-0.000503$     | $-0.113098$ to $0.010251$  | $-0.049713$   |
| evap                       | $-0.000445$     | $-0.024685$ to $0.018285$  | $-0.126130$   |
| uztwc                      | 0.000390        | $-0.012467$ to $0.020024$  | 0.146311      |
| $\overline{\text{soilm2}}$ | 0.000318        | $-0.019462$ to $0.016714$  | 0.107177      |
| rain                       | 0.000242        | $-0.084454$ to $-0.000189$ | 0.035064      |
| adimpc                     | 0.000230        | $-0.011558$ to $0.017245$  | 0.097476      |
| smliq2                     | 0.000216        | $-0.017765$ to $0.014513$  | 0.081430      |
| $r$ mlt                    | 0.000142        | $-0.079751$ to $0.006073$  | 0.020140      |
| subflow                    | $-0.000106$     | $-0.133745$ to $0.004728$  | $-0.009305$   |
| uzfwc                      | $-0.000091$     | $-0.075682$ to $0.007675$  | $-0.013274$   |
| $\rm{accmax}$              | 0.000082        | $0.005131$ to $0.049675$   | 0.022318      |
| tem                        | $-0.000074$     | $-0.017383$ to $0.010009$  | $-0.032791$   |
| snow                       | 0.000059        | $-0.007034$ to $0.007596$  | 0.049052      |
| twe                        | 0.000047        | $-0.000279$ to $0.005690$  | 0.096248      |
| swe                        | 0.000045        | $-0.004708$ to $0.007787$  | 0.043823      |
| sndpt                      | $-0.000026$     | $-0.007037$ to $0.007341$  | $-0.022338$   |
| runoff                     | $-0.000022$     | $0.000275$ to $0.001858$   | $-0.169761$   |
| pevap                      | $-0.000022$     | $-0.002480$ to $0.005464$  | $-0.033393$   |
| snowfrac                   | 0.000020        | $-0.001599$ to $0.015525$  | 0.014075      |
| liqw                       | 0.000017        | $-0.004915$ to $0.007261$  | 0.017280      |
| $\overline{\text{soilt}2}$ | $-0.000012$     | $-0.009930$ to $0.007750$  | $-0.008373$   |
| <b>lzfpc</b>               | $-0.000008$     | $-0.008252$ to $0.004877$  | $-0.007452$   |
| soilt4                     | $-0.000008$     | $-0.010186$ to $0.007980$  | $-0.005101$   |
| <i>lztwc</i>               | 0.000007        | $-0.006417$ to $0.008814$  | 0.005597      |
| smliq3                     | 0.000006        | $-0.007864$ to $0.009230$  | 0.003967      |
| $\overline{\text{soilt3}}$ | $-0.000005$     | $-0.009641$ to $0.006205$  | $-0.003666$   |
| $\overline{\text{soilm3}}$ | 0.000005        | $-0.009017$ to $0.008750$  | 0.003176      |
| smliq4                     | 0.000004        | $-0.009125$ to $0.008655$  | 0.002699      |
| $\overline{\text{soilm4}}$ | 0.000004        | $-0.009125$ to $0.008655$  | 0.002699      |
| soilt1                     | $-0.000001$     | $-0.014970$ to $0.009738$  | $-0.000445$   |

Table 3.6: The sectional correlation between Standard Precipitation Index-3 Months (SPI3) Change and the 32 variables in descending order

| Variable                   | Sectional Corr.       | Section                    | Pearson Corr. |
|----------------------------|-----------------------|----------------------------|---------------|
|                            |                       |                            | (Section)     |
| evap                       | $-0.000513$           | $-0.014620$ to $0.009245$  | $-0.218319$   |
| soilm1                     | 0.000403              | $-0.022067$ to $0.011630$  | 0.121586      |
| smliq1                     | 0.000391              | $-0.021283$ to $0.010848$  | 0.123603      |
| $\overline{\text{soilm2}}$ | 0.000386              | $-0.014371$ to $0.008279$  | 0.173056      |
| $\overline{\text{smliq}2}$ | 0.000385              | $-0.013256$ to $0.008938$  | 0.176402      |
| <b>lzfsc</b>               | $-0.000377$           | $-0.064102$ to $0.005038$  | $-0.055385$   |
| adimpc                     | 0.000267              | $-0.009533$ to $0.007962$  | 0.155166      |
| rain                       | 0.000201              | $-0.044527$ to $-0.000089$ | 0.045963      |
| rmlt                       | $0.000\overline{191}$ | $-0.041310$ to $0.001251$  | 0.045504      |
| $\overline{\text{smliq}}$  | 0.000186              | $-0.012779$ to $0.005653$  | 0.102512      |
| lzfpc                      | $-0.000183$           | $-0.013599$ to $0.006556$  | $-0.092379$   |
| $\overline{\text{soilm3}}$ | 0.000183              | $-0.012494$ to $0.005938$  | 0.100863      |
| smliq4                     | 0.000174              | $-0.011195$ to $0.007045$  | 0.096839      |
| $\overline{\text{soilm4}}$ | 0.000174              | $-0.011195$ to $0.007045$  | 0.096839      |
| uzfwc                      | $-0.000160$           | $-0.042310$ to $0.002821$  | $-0.036140$   |
| subflow                    | $-0.000150$           | -0.059057 to $0.001465$    | $-0.025130$   |
| <b>lztwc</b>               | 0.000087              | $-0.006833$ to $0.005254$  | 0.072801      |
| runoff                     | $-0.000057$           | $-0.004286$ to $0.016172$  | $-0.028286$   |
| pevap                      | $-0.000051$           | $-0.003040$ to $0.002864$  | $-0.086958$   |
| liqw                       | 0.000041              | $0.003416$ to $0.010921$   | 0.055726      |
| snow                       | $-0.000040$           | $-0.008057$ to $0.005448$  | $-0.030010$   |
| swe                        | 0.000029              | $0.003404$ to $0.013956$   | 0.028013      |
| uztwc                      | $-0.000026$           | $-0.006002$ to $0.006191$  | $-0.021887$   |
| twe                        | 0.000022              | $-0.000644$ to $0.012327$  | 0.016917      |
| sndpt                      | 0.000020              | 0.003140 to 0.016190       | 0.015255      |
| $\overline{\text{soilt}3}$ | $-0.000014$           | $-0.001544$ to $0.000268$  | $-0.080020$   |
| snowfrac                   | $-0.000008$           | $0.002215$ to $0.003589$   | $-0.060510$   |
| $\rm{accmax}$              | 0.000008              | $0.004149$ to $0.013910$   | 0.007983      |
| tem                        | $-0.000005$           | $-0.003516$ to $0.000995$  | $-0.010139$   |
| soilt2                     | $-0.000002$           | $-0.003642$ to $0.000688$  | $-0.005522$   |
| $\overline{\text{soilt}1}$ | $-0.000002$           | $-0.002241$ to $0.001147$  | $-0.006029$   |
| soilt4                     | $-0.000002$           | $-0.001152$ to $-0.000867$ | $-0.063009$   |

Table 3.7: The sectional correlation between Standard Precipitation Index-6 Months (SPI6) Change and the 32 variables in descending order

| Variable                   | Sectional Corr. | Section                    | Pearson Corr. |
|----------------------------|-----------------|----------------------------|---------------|
|                            |                 |                            | (Section)     |
| evap                       | $-0.000540$     | $-0.013133$ to $0.008252$  | $-0.218330$   |
| rain                       | 0.000329        | $-0.048778$ to $0.004502$  | 0.053463      |
| <b>lzfsc</b>               | $-0.000262$     | $-0.028119$ to $0.000736$  | $-0.078404$   |
| smliq1                     | 0.000231        | $-0.014764$ to $0.007941$  | 0.087838      |
| $\overline{\text{soilm1}}$ | 0.000216        | $-0.014132$ to $0.008573$  | 0.082107      |
| $\overline{\text{smliq}}$  | 0.000211        | $-0.011272$ to $0.007639$  | 0.096639      |
| uzfwc                      | $-0.000162$     | $-0.025846$ to $0.000092$  | $-0.053927$   |
| subflow                    | $-0.000139$     | $-0.031726$ to $-0.001210$ | $-0.039273$   |
| soilm2                     | 0.000124        | $-0.008813$ to $0.005616$  | 0.074577      |
| rmlt                       | 0.000094        | $-0.019743$ to $-0.001050$ | 0.043719      |
| $\rm{accmax}$              | 0.000089        | $0.004569$ to $0.050182$   | 0.016853      |
| liqw                       | 0.000063        | $0.000775$ to $0.013172$   | 0.044202      |
| swe                        | 0.000062        | $0.004234$ to $0.013456$   | 0.057991      |
| twe                        | 0.000059        | $0.004625$ to $0.013530$   | 0.057539      |
| soilm3                     | 0.000055        | $-0.004962$ to $0.001415$  | 0.075150      |
| pevap                      | $-0.000055$     | -0.002755 to 0.003528      | $-0.075796$   |
| smliq4                     | 0.000052        | $-0.005704$ to $0.000660$  | 0.071201      |
| soilm4                     | 0.000052        | $-0.005704$ to $0.000660$  | 0.071201      |
| $\frac{1}{\mathrm{solid}}$ | $-0.000046$     | $-0.002671$ to $0.004510$  | $-0.055272$   |
| lztwc                      | 0.000045        | $-0.003291$ to $0.001550$  | 0.080996      |
| sndpt                      | 0.000042        | 0.002444 to 0.017639       | 0.024147      |
| runoff                     | $-0.000032$     | -0.002798 to 0.008540      | $-0.024356$   |
| $\sqrt{\frac{1}{16}}$      | $-0.000022$     | $-0.001309$ to $0.002225$  | $-0.054160$   |
| uztwc                      | 0.000019        | $-0.004118$ to $0.003999$  | 0.020577      |
| soilt3                     | $-0.000018$     | $-0.001908$ to $0.002776$  | $-0.032909$   |
| snow                       | 0.000017        | $0.000529$ to $0.005610$   | 0.029044      |
| soilt1                     | $-0.000017$     | $-0.002203$ to $0.004252$  | $-0.022626$   |
| tem                        | $-0.000015$     | $-0.000630$ to $0.000347$  | $-0.130390$   |
| adimpc                     | 0.000014        | $-0.004885$ to $0.004383$  | 0.013296      |
| <b>lzfpc</b>               | $-0.000010$     | $-0.004895$ to $0.004591$  | $-0.009511$   |
| snowfrac                   | 0.000003        | $0.001413$ to $0.006940$   | 0.005426      |
| smliq3                     | 0.000001        | $-0.003678$ to $0.002611$  | 0.001637      |

Table 3.8: The sectional correlation between Standard Precipitation Index-9 Months (SPI9) Change and the 32 variables in descending order

| Variable                     | Sectional Corr. | Section                    | Pearson Corr.          |
|------------------------------|-----------------|----------------------------|------------------------|
|                              |                 |                            | (Section)              |
| smliq1                       | 0.000431        | $-0.012397$ to $0.006616$  | 0.185879               |
| $\overline{\mathrm{soilm1}}$ | 0.000420        | $-0.012450$ to $0.006562$  | 0.180795               |
| <b>lzfsc</b>                 | $-0.000278$     | $-0.024245$ to $0.001519$  | $-0.088522$            |
| smliq2                       | 0.000236        | $-0.009408$ to $0.003897$  | 0.145220               |
| $\overline{\text{soilm2}}$   | 0.000233        | $-0.009031$ to $0.004275$  | 0.143491               |
| subflow                      | $-0.000219$     | $-0.048983$ to $0.002044$  | $-0.035137$            |
| lzfpc                        | $-0.000176$     | $-0.008378$ to $0.003599$  | $-0.120168$            |
| smliq4                       | 0.000165        | $-0.007611$ to $0.002744$  | 0.130825               |
| $\overline{\text{soilm4}}$   | 0.000165        | $-0.007611$ to $0.002744$  | 0.130825               |
| rain                         | 0.000138        | $-0.035433$ to $0.002190$  | 0.030025               |
| $\overline{\text{smliq}}$    | 0.000133        | $-0.007251$ to $0.003153$  | 0.104578               |
| adimpc                       | 0.000133        | $-0.005523$ to $0.003877$  | 0.115462               |
| soilm3                       | 0.000111        | $-0.006750$ to $0.004316$  | 0.082361               |
| evap                         | $-0.000106$     | $-0.007073$ to $0.004669$  | $-0.073702$            |
| rmlt                         | 0.000090        | $-0.019916$ to $-0.001438$ | 0.039713               |
| $\operatorname{accmax}$      | 0.000062        | $0.002541$ to $0.027747$   | 0.020036               |
| soilt1                       | $-0.000061$     | $-0.005380$ to $0.001889$  | $-0.068365$            |
| tem                          | $-0.000057$     | $-0.006178$ to $0.001823$  | $-0.058012$            |
| $\overline{\text{soilt}2}$   | $-0.000050$     | $-0.003191$ to $0.001731$  | $-0.083785$            |
| uzfwc                        | 0.000045        | $-0.024914$ to $-0.001673$ | 0.015909               |
| uztwc                        | 0.000037        | $-0.003100$ to $0.000942$  | 0.074033               |
| soilt3                       | $-0.000029$     | $-0.002057$ to $0.000947$  | $-0.079545$            |
| soilt4                       | $-0.000023$     | $-0.002243$ to $0.001956$  | $-0.045390$            |
| runoff                       | $-0.000023$     | $-0.000592$ to $0.005469$  | $-0.03\overline{1013}$ |
| lztwc                        | 0.000020        | $-0.004023$ to $0.001402$  | 0.030734               |
| snow                         | 0.000019        | $-0.014456$ to $0.003948$  | 0.008340               |
| sndpt                        | 0.000017        | 0.004718 to 0.005980       | 0.109514               |
| twe                          | 0.000017        | $0.004442$ to $0.005956$   | 0.090287               |
| swe                          | 0.000003        | $0.004206$ to $0.009591$   | 0.005180               |
| pevap                        | $-0.000003$     | $-0.002209$ to $-0.000764$ | $-0.015618$            |
| snowfrac                     | 0.000000        | $0.002802$ to $0.003448$   | 0.003679               |
| liqw                         | 0.000000        | $0.004095$ to $0.004129$   | 0.000000               |

Table 3.9: The sectional correlation between Standard Precipitation Index-12 Months (SPI12) Change and the 32 variables in descending order

# 3.5.2 Feature Selection

In this work, we focus on finding which variables related to change of the drought indices which are used to determine the drought condition. Thus, the target variables used in the experiment are the change of drought indices.

The result shows that rain, smliq1 and soilm1 obviously play the key role in mitigating the drought condition, i.e. it is related to the increase of the drought index. Evap is the key factor in decrease of most the drought index. Other important decreasing factors are smliq-n, soilm-n, and soilt-n where n is the layer number from 1 to 4.

Table 3.10: The selected variables and their weights that related to the Averaged Soil Moisture Change

| Selected Variable | Weight    |
|-------------------|-----------|
| rain              | 0.9879    |
| evap              | $-0.0438$ |
| rmlt              | $-0.0291$ |
| swe               | 0.0162    |

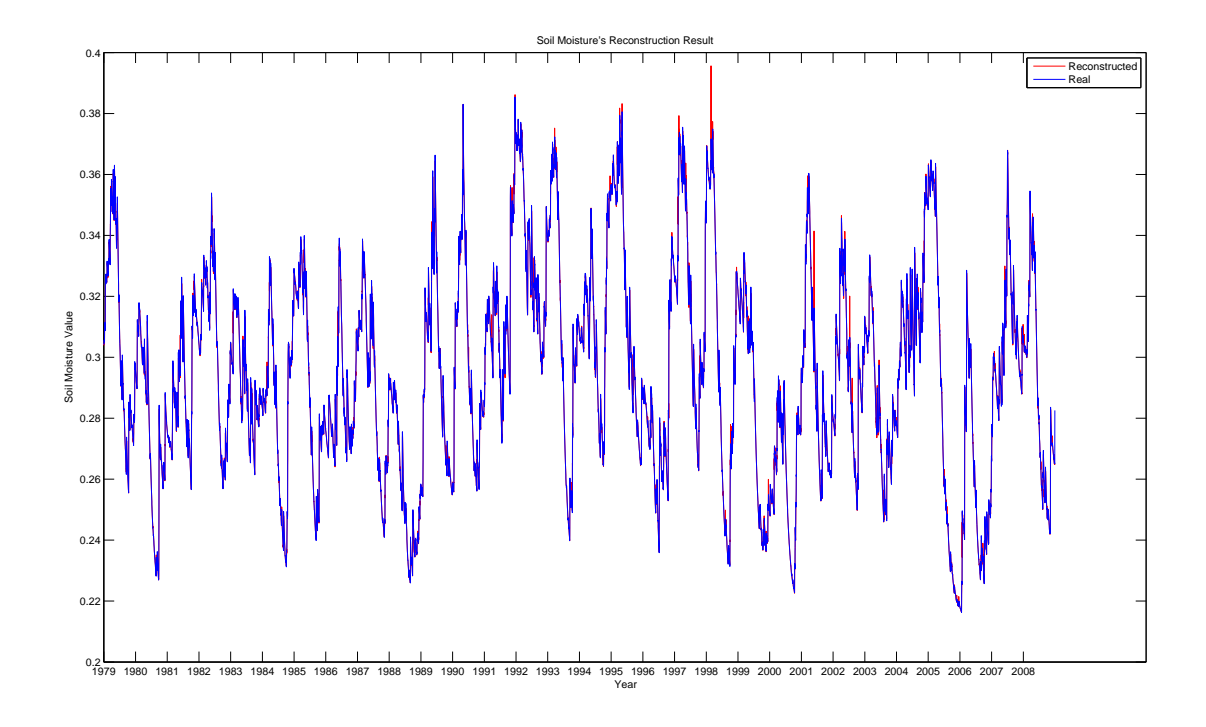

Figure 3.8: Soil moisture's reconstruction result

| Selected Variable | Weight    |
|-------------------|-----------|
| rain              | 0.3364    |
| evap              | $-0.0144$ |
| subflow           | 0.0539    |
| pevap             | 0.0022    |
| smliq3            | $-0.2078$ |
| smliq4            | 0.2033    |
| liqw              | 0.0233    |
| twe               | 0.0021    |

Table 3.11: The selected variables and their weights that related to the Soil Moisture Anomaly (SMA) Change

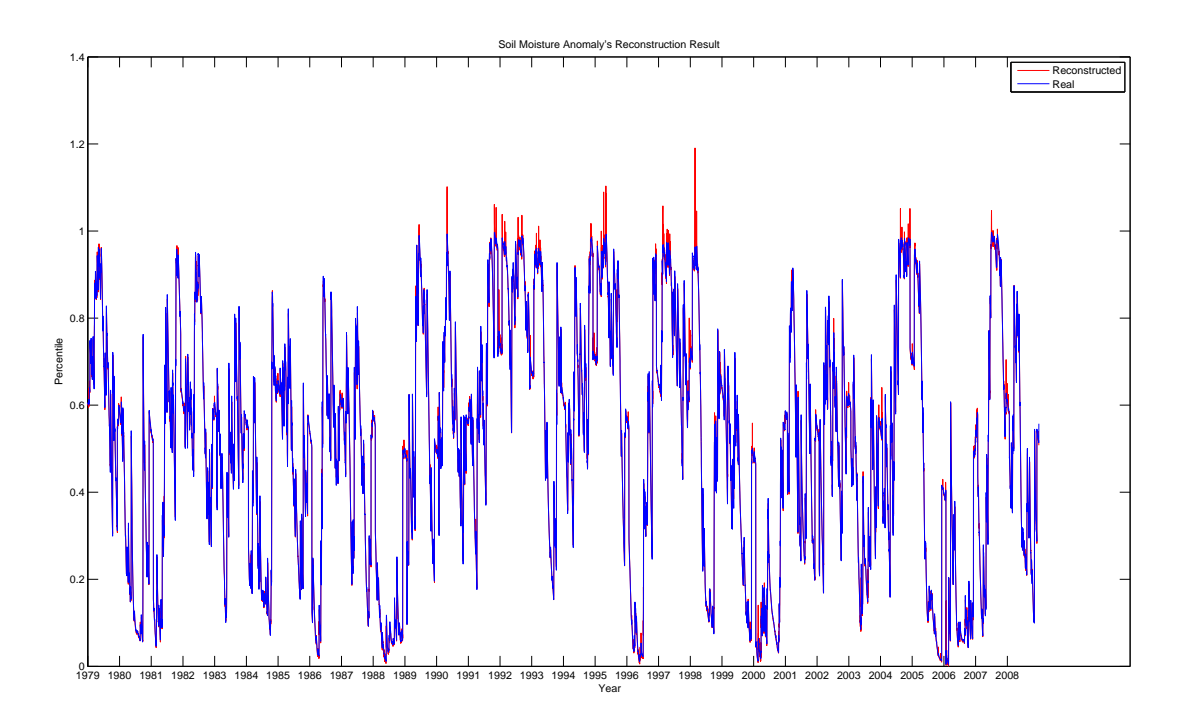

Figure 3.9: Soil moisture anomaly's reconstruction result

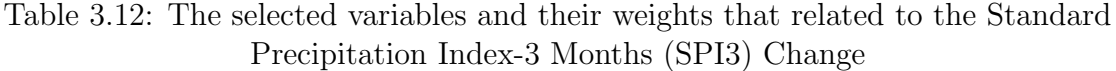

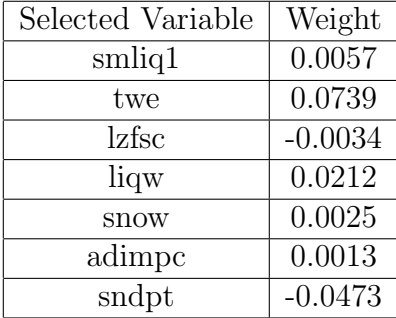

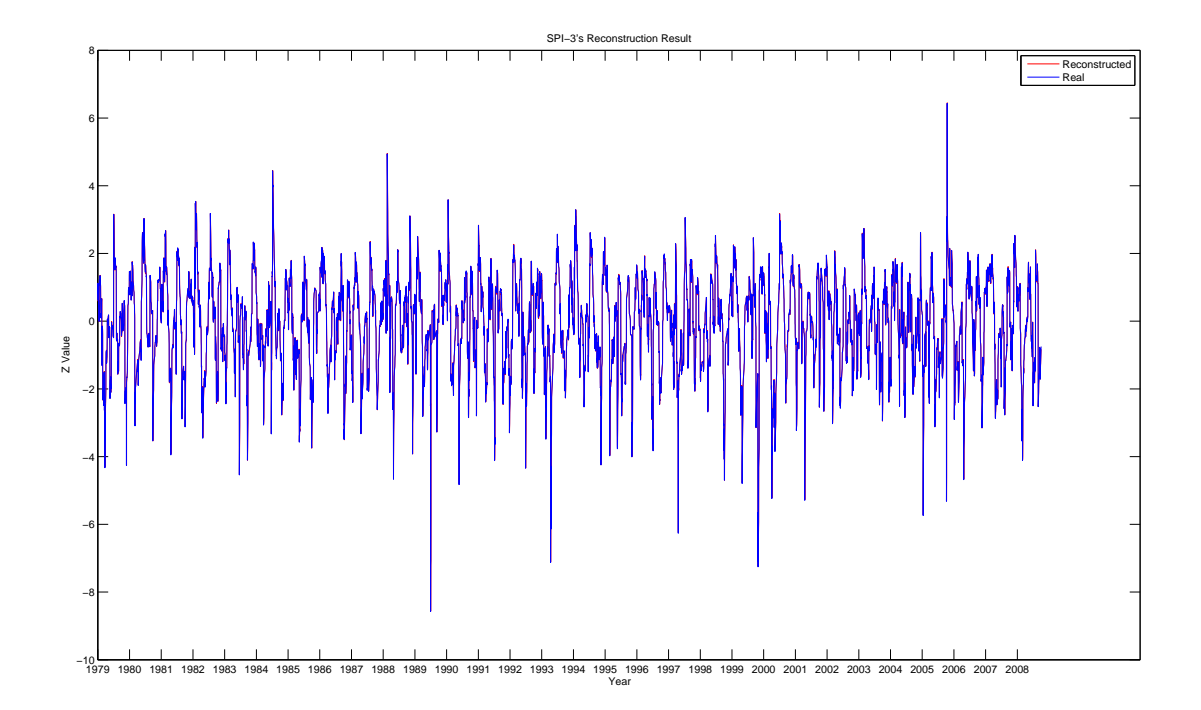

Figure 3.10: SPI-3's reconstruction result

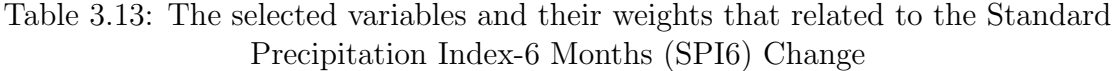

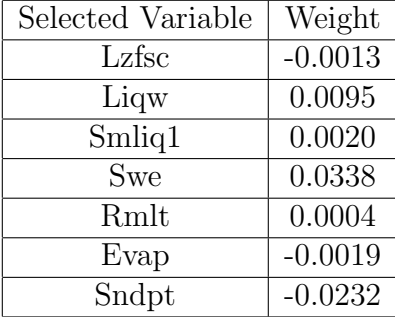

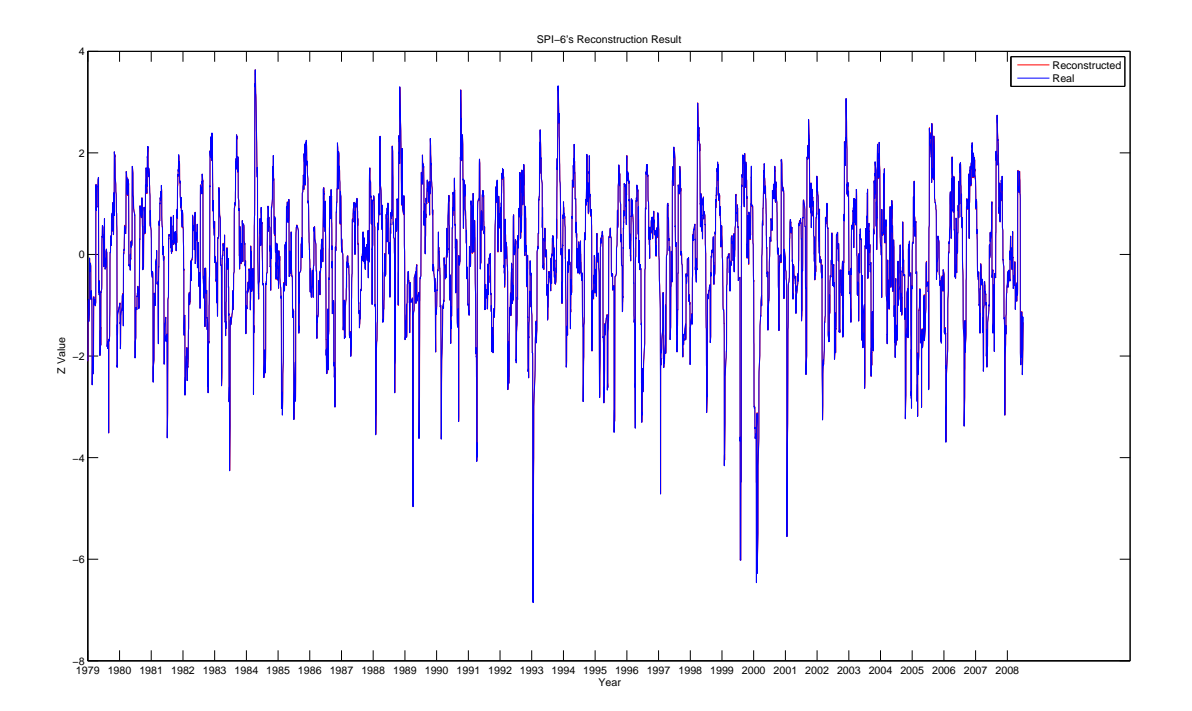

Figure 3.11: SPI-6's reconstruction result

Table 3.14: The selected variables and their weights that related to the Standard Precipitation Index-9 Months (SPI9) Change

| Selected Variable | Weight    |
|-------------------|-----------|
| Evap              | $-0.0023$ |
| Sndpt             | $-0.0028$ |
| Subflow           | 0.0030    |
| Accmax            | 0.0074    |
| Soilt1            | $-0.0005$ |

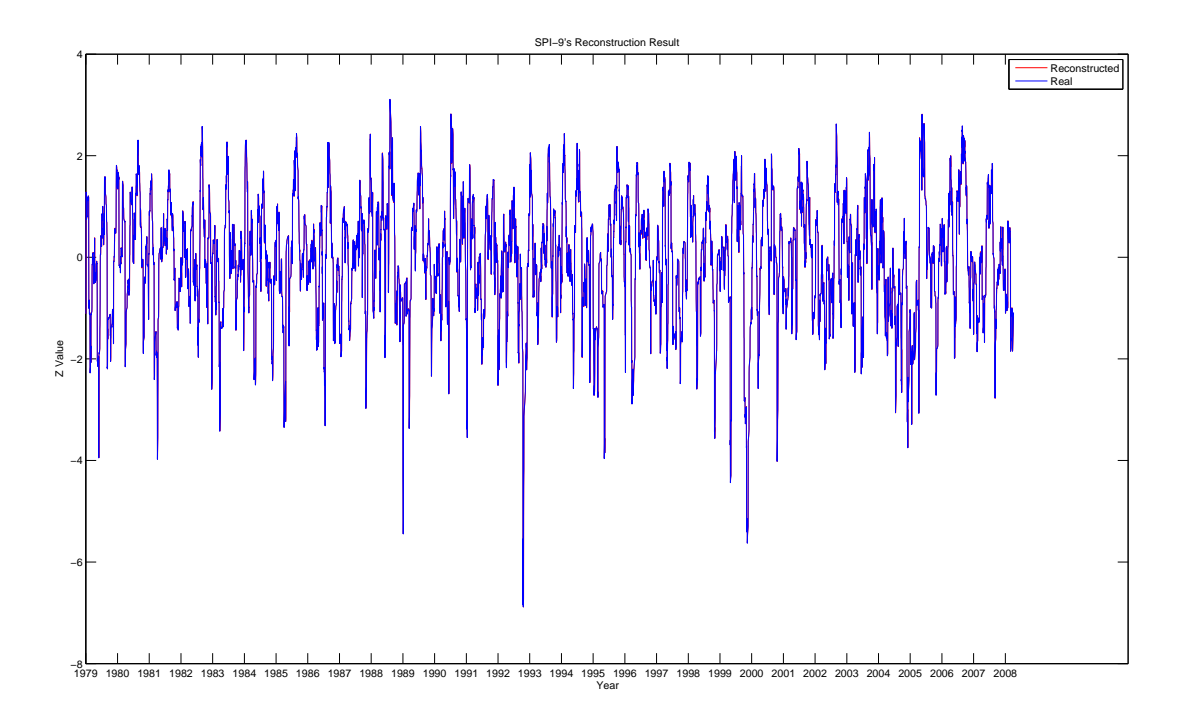

Figure 3.12: SPI-9's reconstruction result

Table 3.15: The selected variables and their weights that related to the Standard Precipitation Index-12 Months (SPI12) Change

| Selected Variable | Weight    |
|-------------------|-----------|
| Soilm1            | 0.0025    |
| Twe               | 0.0053    |
| Soilt4            | $-0.0009$ |
| Lzfsc             | $-0.0013$ |
| Accmax            | 0.0073    |

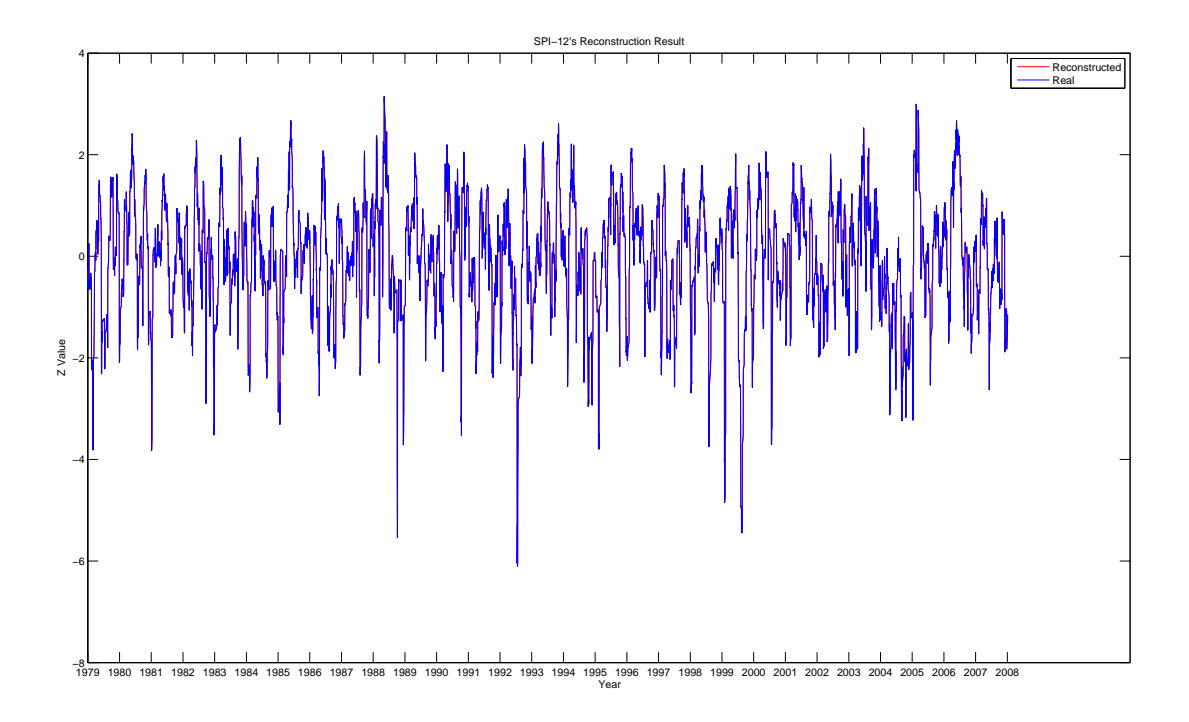

Figure 3.13: SPI-12's reconstruction result

Then, the drought indices are re-calculated using its previous value and the regression of the selected variables to the drought indices change. We use the Support Vector Regression in the regression process.

$$
Reconstructed TS_i=Original TS_{i-1}+Regression result_i, \quad \forall i \in I \qquad (3.14)
$$

where  $TS$  is a time series and  $I = \{1 \dots \text{ length of the time series}\}.$ 

| Target Variable   RMSE |        |                        | Range of Value   Error Compared to $Range(\%)$ |
|------------------------|--------|------------------------|------------------------------------------------|
| Soil moisture          | 0.0019 | $0.2 \text{ to } 0.4$  | 0.95                                           |
| <b>SMA</b>             | 0.0270 | $0$ to $1$             | 2.70                                           |
| $SPI-3$                | 0.3620 | $-8.6 \text{ to } 6.4$ | 2.41                                           |
| $SPI-6$                | 0.2812 | $-6.9 \text{ to } 3.6$ | 2.68                                           |
| $SPI-9$                | 0.2550 | $-6.9 \text{ to } 3.1$ | 2.55                                           |
| $SPI-12$               | 0.2471 | $-6.1 \text{ to } 3.1$ | 2.69                                           |

Table 3.16: The target time series reconstruction result

The result in Table 3.16 shows that the regression of the variables from the feature selection to the drought indices change, in combination with the previous drought index value, can be used to calculate the current drought index value with small error. Thus, these chosen variables are key variables to determine how and how much the drought index change from the previous value.

### 3.6 Conclusion

We developed a new correlation measurement algorithm that can find a sectional correlation and also helps identifying highly distant noises in data. This algorithm finds the similar section of the target data and the compared data by regression which we choose the Support Vector Regression to do the job. This sectional correlation algorithm can be applied to time series motif discovery to create a robust any-length motif discovery algorithm.

In addition, this sectional correlation is used as an objective function in the forward feature selection to find the variables in OHD-NOAA hydrological data set that are related to how the drought condition change from one day to the next. This feature will be further analyzed and might be useful in drought prediction later.

# APPENDIX A

# DROUGHT INDICES CALCULATION

In this appendix, the calculation of two drought indices used in this work are presented.

#### A.1 Soil Moisture Anomaly's Calculation

In this method, the factor that used to determine drought is the soil moisture. The idea is to compare the given soil moisture with the historical data and use its position in the distribution to determine how severe the drought is. The calculation procedure is the following steps.

- 1. From 30 years historical soil moisture data, reshape it into a matrix as in Figure A.1.
- 2. Create 365 distributions for each Julian day by collecting data of the same Julian day in 30 years.
- 3. To have more data for creating distribution, time window is used. In this work, time window size is 49 days which means the data that falls in between  $\pm 24$ days of that Julian day are used to create the distribution. For example, the data for creating a distribution of the day-50 is as in Figure A.2.
- 4. If the drought condition of the day-x is interested, put the soil moisture of that day into the according distribution. Then use its percentile position to

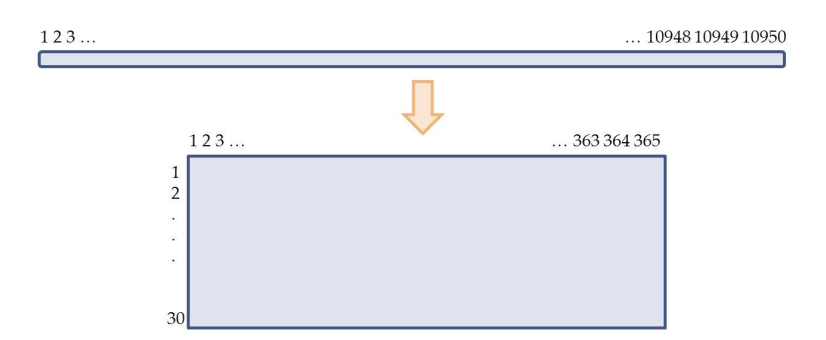

Figure A.1: Reshape the historical soil moisture data

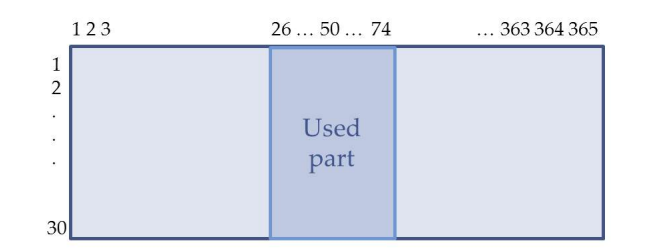

Figure A.2: Data used for creating the distribution of day-50

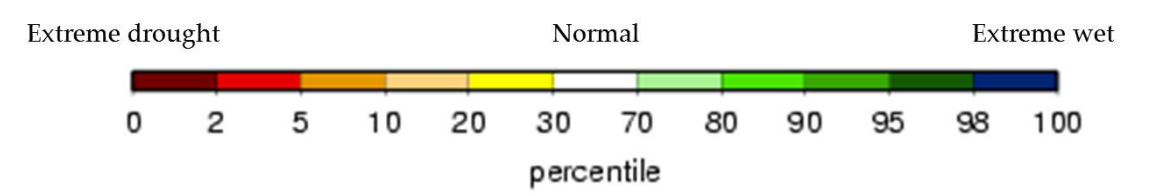

Figure A.3: How to determine the drought severity from the percentile

determine the drought severity. See Figure A.3 for ranges of percentile value and their drought severity.

## A.2 Standard Precipitation Index's Calculation

In this method, the factor that used to determine drought is the rainfall value. The idea is to compare the given rainfall value with the previous  $n$ -months data where  $n$  in this work are 3, 6, 9, and 12. Then use its position in the distribution to determine how severe the drought is. The calculation procedure is the following steps.

1. Create distributions for each day in the data set from the previous  $30 \times n$  days rainfall data. For example, the data for creating a distribution of the day-301 is as in Figure A.4.

> $311...300301$ 109481094910950 123.

Figure A.4: Data used for creating the distribution of day-301

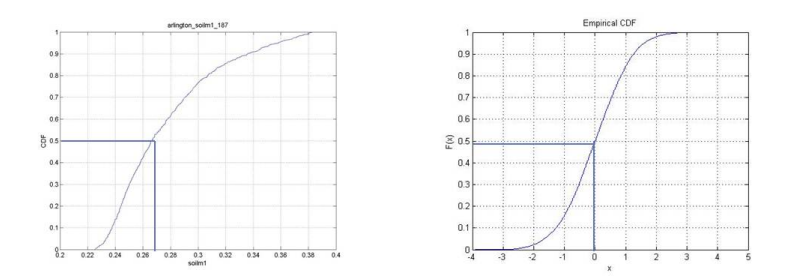

Figure A.5: Example of CDF Matching method

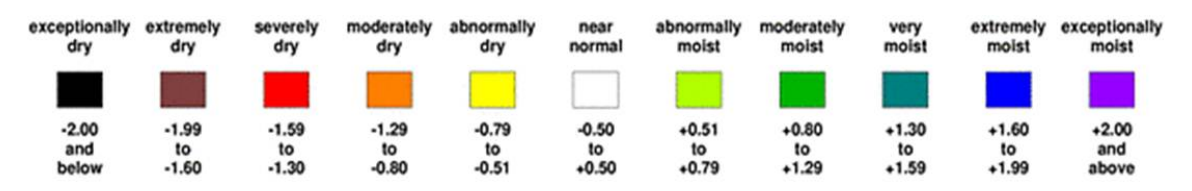

Figure A.6: How to determine the drought severity from the z value

- 2. The z value in the standard normal distribution is needed to determine the drought condition but the result rainfall distribution is usually not a normal distribution. The CDF matching method must be used to map from a rainfall value to z value. For example, the rainfall value 0.267 can be mapped to CDF value of 0.5. The the CDF value is used to map to z value by inverse normal distribution. The result z value is 0. (See Figure A.5)
- 3. Then the z value is available to determine the drought severity as in the Figure A.6.

## REFERENCES

- [1] (2012) Hydrodesktop cuahsi hydrologic information system desktop application. The U.S. National Science Foundation supported Consortium of Universities for the Advancement of Hydrologic Sciences (CUAHSI). [Online]. Available: http://hydrodesktop.codeplex.com/
- [2] (2012) Arcgis mapping and spatial analysis for understanding our world. Esri. [Online]. Available: http://www.esri.com/software/arcgis/arcgis10/index.html
- [3] (2011) Gishydro: A gis-based hydrologic modeling tool. The Department of Civil and Environmental Engineering and the Maryland State Highway Administration, Office of Structures (OOS). [Online]. Available: http://www.gishydro.umd.edu/
- [4] Hrap.c. The ARM External Data Center (XDC) at Brookhaven National Laboratory. [Online]. Available: http://www.xdc.arm.gov/xds/abrfc/hrap.c
- [5] (2012) Php: Hypertext preprocessor. [Online]. Available: http://www.php.net/
- [6] (2012) Html5 tutorial. [Online]. Available: http://www.w3schools.com/html5/
- [7] (2012) Html5 canvas tutorial. [Online]. Available: http://www.w3schools.com/html5/html5 canvas.asp
- [8] (2012) Webgl opengl es 2.0 for the web. Khronos Group. [Online]. Available: http://www.khronos.org/webgl/
- [9] (2012) Three.js documentation. [Online]. Available: http://mrdoob.github.com/three.js/docs/49/
- [10] C. Spearman, "Correlation calculated from faulty data," British Journal of Psychology, 1904-1920, vol. 3, pp. 271–295, Oct. 1910.
- [11] M. Kendall, "A new measure of rank correlation," Biometrika, vol. 30(1-2), pp. 81–89, 1938.
- [12] F. Mosteller and J. W. Tukey, Data analysis, including statistics. New Jersey: Murrey Hill, 1986, ch. 15.
- [13] E. Pedhazur, Multiple regression in behavioral research: explanation and prediction. Harcourt Brace College Publishers, 1997. [Online]. Available: http://books.google.com/books?id=h-wkAQAAIAAJ
- [14] I. Guyon and A. Elisseeff, "An introduction to variable and feature selection," J. Mach. Learn. Res., vol. 3, pp. 1157–1182, Mar. 2003. [Online]. Available: http://dl.acm.org/citation.cfm?id=944919.944968
- [15] H. Stoppiglia, G. Dreyfus, R. Dubois, and Y. Oussar, "Ranking a random feature for variable and feature selection," J. Mach. Learn. Res., vol. 3, pp. 1399–1414, Mar. 2003. [Online]. Available: http://dl.acm.org/citation.cfm?id=944919.944980
- [16] M. A. HALL, "Feature subset selection : a correlation based filter approach," Proc Fourth International Conference on Neural Information Processing and Intelligent Information Systems, Dunedin, New Zealand, 1997, 1997. [Online]. Available: http://ci.nii.ac.jp/naid/10020952250/en/
- [17] L. Yu and H. Liu, "Feature Selection for High-Dimensional Data: A Fast Correlation-Based Filter Solution," In Proceedings of The Twentieth International Conference on Machine Leaning (ICML-03).
- [18] H. Peng, F. Long, and C. Ding, "Feature selection based on mutual information criteria of max-dependency, max-relevance, and min-redundancy," Pattern Analysis and Machine Intelligence, IEEE Transactions on, vol. 27, no. 8, pp. 1226 –1238, aug. 2005.
- [19] R. Kohavi and G. H. John, "Wrappers for feature subset selection," Artif. Intell., vol. 97, no. 1-2, pp. 273–324, Dec. 1997. [Online]. Available: http://dx.doi.org/10.1016/S0004-3702(97)00043-X
- [20] S. Maldonado and R. Weber, "A wrapper method for feature selection using support vector machines," *Information Sci*ences, vol. 179, no. 13, pp. 2208 – 2217, 2009,  $[c$ e:title*i*Special Section on High Order Fuzzy Sets¡/ce:title¿. [Online]. Available: http://www.sciencedirect.com/science/article/pii/S0020025509000917
- [21] T. N. Lal, O. Chapelle, J. Weston, and A. Elissee, Feature Extraction, Foundations and Applications. Springer, 2006, vol. 207, no. 11, ch. Embedded methods, pp. 137–165. [Online]. Available: http://eprints.ecs.soton.ac.uk/11922/
- [22] T. N. Lal, O. Chapelle, J. Weston, and A. Elisseeff, "Embedded methods."
- [23] K. Kancherla and S. Mukkamala, "Feature selection for lung cancer detection using svm based recursive feature elimination method," in Evolutionary Computation, Machine Learning and Data Mining in Bioinformatics, ser. Lecture Notes in Computer Science, M. Giacobini, L. Vanneschi, and W. Bush, Eds. Springer Berlin / Heidelberg, 2012, vol. 7246, pp. 168–176.
- [24] P. M. Narendra and K. Fukunaga, "A branch and bound algorithm for feature subset selection," IEEE Trans. Comput., vol. 26, no. 9, pp. 917–922, Sept. 1977. [Online]. Available: http://dx.doi.org/10.1109/TC.1977.1674939
- [25] J. Sheffield, G. Goteti, F. Wen, and E. F. Wood, "A simulated soil moisture based drought analysis for the united states," Journal of Gephysical Research, vol. 109, 2004.
- [26] T. B. McKee, N. J. Doesken, and J. Kleist, "The relationship of drought frequency and duration to time scales," in Proc. Conference on Applied Climatology, Anaheim, CA, Jan. 1993, pp. 179–184.
## BIOGRAPHICAL STATEMENT

Piraporn Jangyodsuk was born in Bangkok, Thailand, in 1983. She received her B.S. degree in Computer Engineering from Kasetsart University, Thailand, in 2006, her M.S. degrees from The University of Texas at Arlington in 2012 in Computer Science. Her current research interest is in the area of machine learning and data mining especially in time series mining.